### МИНИСТЕРСТВО НАУКИ И ВЫСШЕГО ОБРАЗОВАНИЯ РОССИЙСКОЙ ФЕДЕРАЦИИ федеральное государственное бюджетное образовательное учреждение высшего образования

#### «Тольяттинский государственный университет»

#### Институт математики, физики и информационных технологий (наименование института полностью)

Кафедра «Прикладная математика и информатика»

(наименование)

09.03.03 Прикладная Информатика (код и наименование направления подготовки, специальности)

Бизнес-информатика

(направленность (профиль) / специализация)

## **ВЫПУСКНАЯ КВАЛИФИКАЦИОННАЯ РАБОТА (БАКАЛАВРСКАЯ РАБОТА)**

на тему Автоматизация учета движения сырья и готовой пищевой продукции на примере ИП Мелешко В.С.

Студент А.С. Самарская (И.О. Фамилия)

(личная подпись)

Руководитель д.т.н., доцент, С.В. Мкртычев

(ученая степень, звание, И.О. Фамилия)

Тольятти 2020

#### **Аннотация**

С. 60, рис. 20, табл. 4, лит. 47 источников

ИНФОРМАЦИОННАЯ СИСТЕМА, УЧЕТ ДВИЖЕНИЯ СЫРЬЯ И ГОТОВОЙ ПРОДУКЦИИ, БАЗА ДАННЫХ, SADT, IDEF0, ER-МОДЕЛЬ, DFD, ИНФОРМАЦИОННАЯ БЕЗОПАСНОСТЬ, ЛОКАЛЬНАЯ КОМПЬЮТЕРНАЯ СЕТЬ.

Разработан проект информационной системы учета движения сырья и готовой пищевой продукции для ИП «Мелешко В.С.».

Дано описание ИП «Мелешко В.С.», был реализован техникоэкономический анализ, выявлены главные проблемы предприятия. Построены модели «как есть» с применением методологий DFD и IDEF0. Определены задачи и цель проектирования, а также главные требования к информационной системе. Произведен выбор и были обоснованы методы проектирования информационной системы предприятия. А также был осуществлен выбор проектных решений по ЛВС, СУБД и информационной безопасности.

Построена функциональная модель предприятия «как должно быть», описано компьютерное, программное, технологическое и сетевое обеспечение автоматизированной информационной системы управления информационных ресурсов.

Была проведена оценка экономической эффективности реализации ВКР. Работа находится на этапе внедрения (принято решение о внедрении, рассматривается вопрос о внедрении).

### **Оглавление**

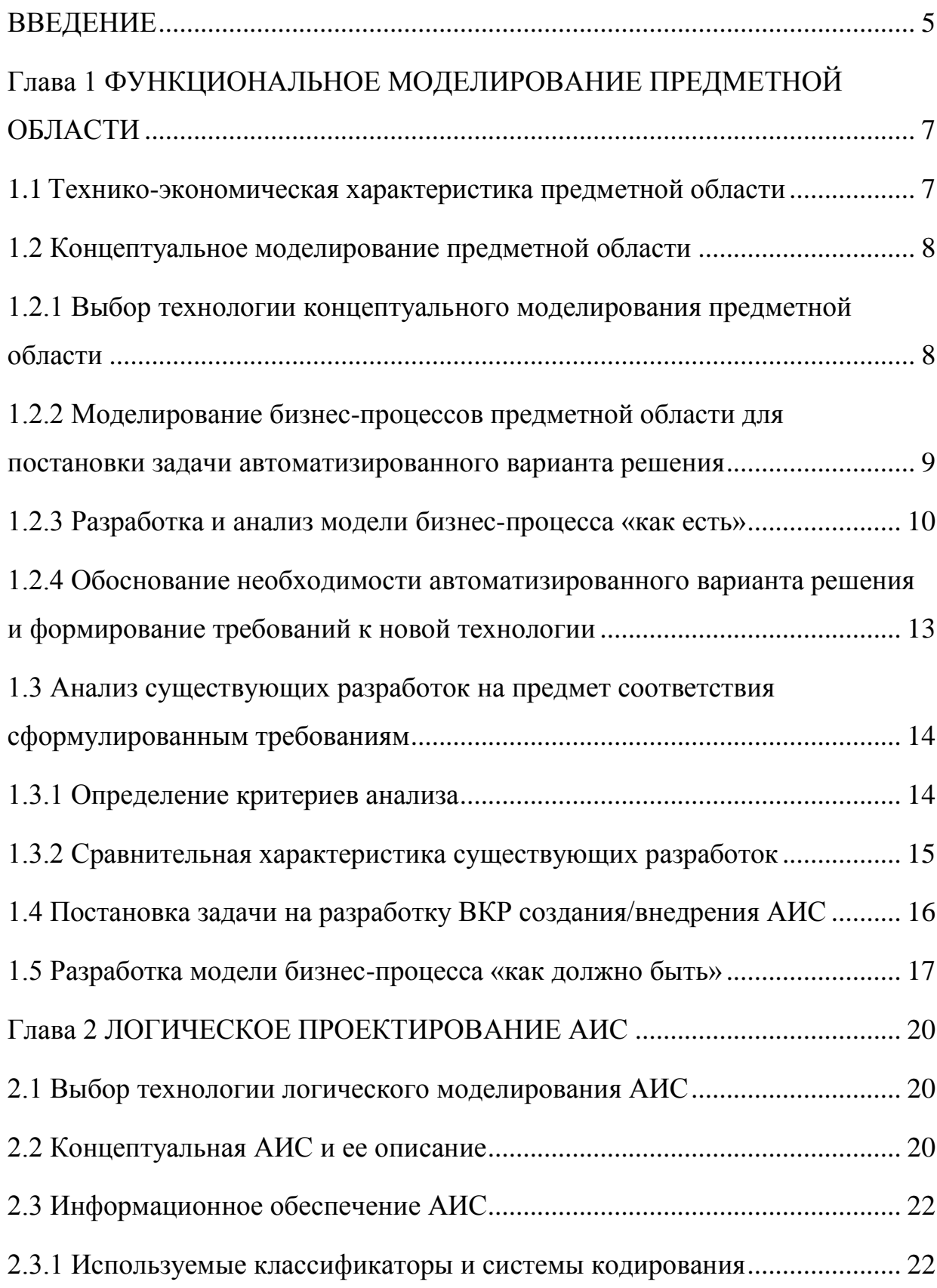

<span id="page-3-0"></span>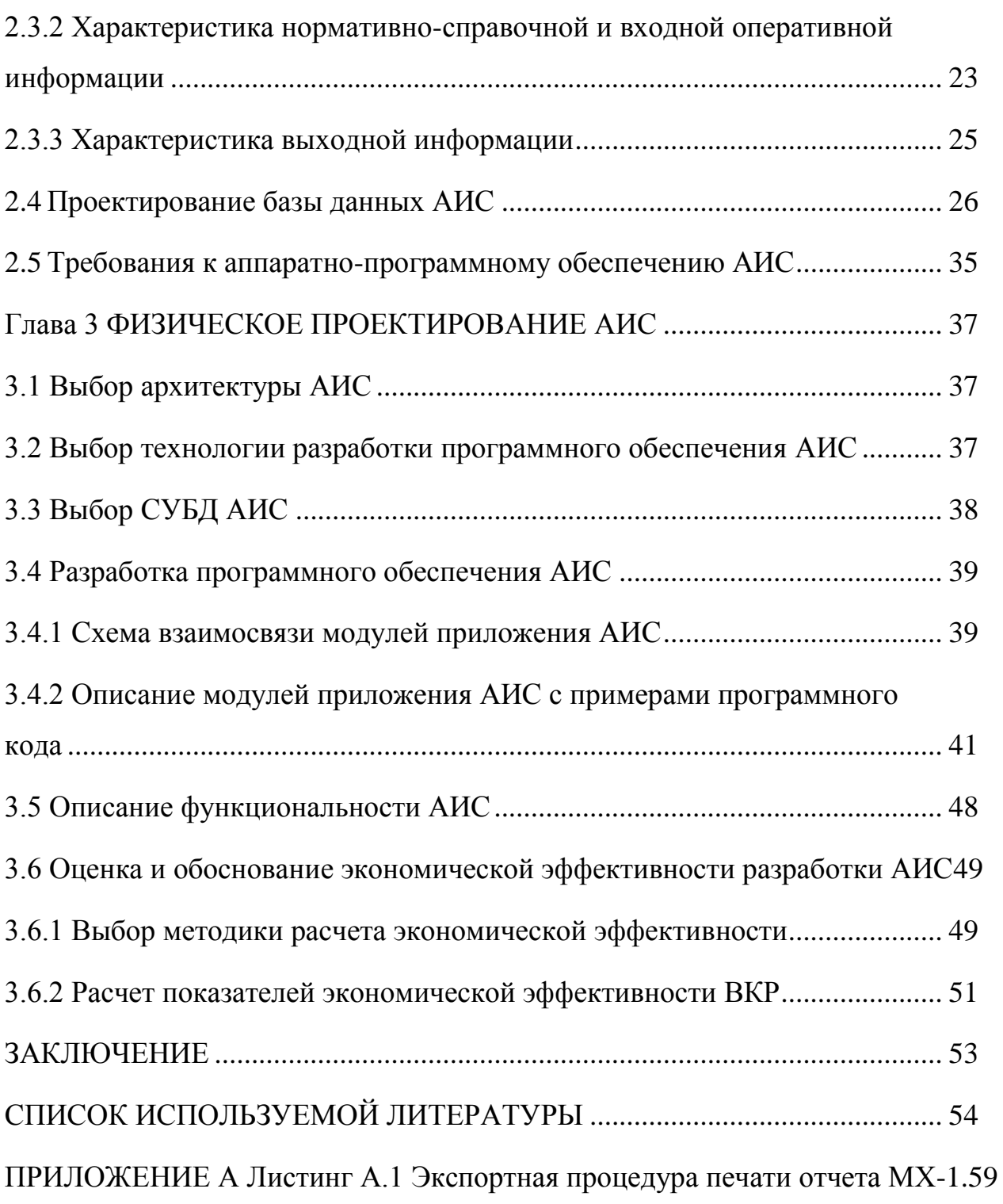

#### **Введение**

В настоящее время информационные системы уже активно используются во всех сферах нашей жизни, благодаря чему производительность предприятий возрастает в разы, а затраты на обслуживание с лихвой компенсируются.

В наше время каждое предприятие встречается с вопросом улучшения управляемости: совершенствование контроля и ускорение бизнес-процессов, совершенствование способов их отслеживания и возможности формирования отчетов, которые характеризовали бы качество исполнения бизнеспроцессов. Единым способом осуществления таких задач является внедрение автоматизированной системы, выполняющей вышеуказанные функции.

Предприятием ИП «Мелешко В.С.», было решено поставить задачу доработать автоматизированную систему производства пищевой продукции в рамках собственной производственной системы в среде 1С: Бухгалтерия 3.0.

Результатом работы будет спроектированный и разработанный модуль, целью которого является значительная оптимизация стандартной системы управления движения сырья и готовой продукции на производстве, которая повлияет на работу бухгалтерии организации.

**Объектом исследования** ВКР является компания ИП Мелешко В.С, а именно бизнес-процесс учета движения сырья и готовой пищевой продукции.

**Предметом исследования** является автоматизация бизнес-процесса учета движения сырья и готовой пищевой продукции ИП «Мелешко В.С.»

**Целью работы** является автоматизация процесса учета движения сырья и готовой пищевой продукции ИП «Мелешко В.С» и повышение эффективности на основе внедрения средств автоматизации информационных процессов.

Для достижения поставленной цели необходимо решить следующие задачи:

проанализировать деятельность компании ИП Мелешко В.С.;

- описать организационную структуру производственной части компании ИП Мелешко В.С.;
- охарактеризовать существующие процессы и выявить необходимость их автоматизации;
- выбрать и обосновать стратегию проектирования и разработки модуля управления на производстве на примере предприятия ИП Мелешко В.С.

Информационными источниками для написания выпускной квалификационной работы являются: нормативно-правовые акты, учебные пособия, статьи, Интернет-ресурсы, статистические данные организации.

При решении поставленных задач в процессе работы использовались методы:

- аналитический метод;
- статистический метод;
- графические методы;
- сравнительный метод;
- методы сбора и обработки данных;

В процессе исследования использовалась общенаучная методология, предусматривающая комплексный подход к решению проблем.

Практическая значимость ВКР заключается в современности и актуальности используемых технологий, благодаря которым решались поставленные задачи, в оптимизации множества процессов и новизне приводимой информации.

Выпускная квалификационная работа состоит из введения, основной части (анализ предметной области и проектная часть, а также обоснование экономической эффективности), заключения, списка использованных источников, приложения.

# <span id="page-6-0"></span>**Глава 1 ФУНКЦИОНАЛЬНОЕ МОДЕЛИРОВАНИЕ ПРЕДМЕТНОЙ ОБЛАСТИ**

#### <span id="page-6-1"></span>**1.1 Технико-экономическая характеристика предметной области**

ИП Мелешко В.С. пользуется достаточно большим спросом на рынке кисломолочных продуктов и имеет ряд конкурентных преимуществ перед другими аналогичными предприятиями:

- продукция не содержит консервантов, красителей, стабилизаторов;
- производится на современном оборудовании;
- вся продукция производится только из натурального сырья;
- вся выпускаемая продукция имеет все необходимые санитарноэпидемиологические заключения и сертификаты соответствия.

Организационная структура процесса переработки ИП Мелешко В.С. состоит из следующих структур: отдел производства, отдел переработки и логистики, отдел тестирования, отдел сопровождения, отдел маркетинга.

Компанию возглавляет директор компании. Он действует от имени предприятия, представляет его во всех организациях и учреждениях. Под его подчинением находятся все отделы.

Руководство структурными подразделениями осуществляется руководителями отделов, которые непосредственно подчиняются директору, и деятельность которых регламентируется Положениями об отделе. Степень ответственности других работников предприятия устанавливается должностными инструкциями данных работников в соответствии с Положениями об отделе.

После знакомства с клиентом формируется коммерческое предложение, в котором примерно описывается функционал, ключевые особенности и цена проекта. При заинтересованности заказчика далее данное

предложение проходит согласование, вносятся поправки и изменения. Наступает этап заключения договора.

Далее всю информацию передают в отдел производства. На основе заявленной задачи создается заявка на доставку сырья для производства.

На следующем этапе происходит тестирование полученной продукции в лаборатории.

После прохождения необходимых тестов, сырье передается в отдел производства.

Когда процесс производства закончен, берутся контрольные пробы, по результатам которых начинается передача переработанного сырья на производство.

После поступления сырья на производство, идет процесс упаковки и расфасовки, создаются паки товаров, и отгружаются на склад для дальнейшей отправки заказчику.

Когда все работы закончены, наступает время работы отдела сопровождения, логисты формируют маршрутный лист, по которому товар отправляется к заказчику.

Если были выявлены дефекты, то производится возврат, анализ дефектов, и возмещение материального вреда, в случае если дефект подтверждается.

#### <span id="page-7-0"></span>**1.2 Концептуальное моделирование предметной области**

## <span id="page-7-1"></span>**1.2.1 Выбор технологии концептуального моделирования предметной области**

Бизнес–процесс – комплекс процедур и задач по конструированию, производству и реализации материальных ценностей или услуг для определенной целевой аудитории потребителей или одного заказчика.[46]

Существуют три вида бизнес–процессов:

- основные (операционные) бизнес–процессы, составляющие основной бизнес компании. Например, производство, снабжение, продажи, маркетинг;
- вспомогательные (поддерживающие) бизнес-процессы, которые занимаются обслуживанием основного бизнеса. Это может быть: подбор персонала, бухгалтерский учет, техническая поддержка;
- управляющие бизнес-процессы, которые управляют функционированием системы (например, стратегический менеджмент) [3].

Стандарт IDEF0 предоставляет подходящие возможности моделирования организационной деятельности, а также ее бизнес-процессов на так «верхнем» уровне с фокусировкой на управление бизнес-процессами. Фокусировка на управление бизнес-процессами осуществляется за счет обратных связей при проектировании деятельности предприятия. Обратные связи бывают различного типа – по информации, по управлению и по движению ресурсов. В IDEF0 на высоком уровне реализована декомпозиция моделей, что позволяет упростить понимание сложных систем.[48]

Методология IDEF0 качественно реализует моделирование управления процессами и структурную вложенностью. Главная ее задача – моделировать деятельность высокоуровневых бизнес-функций [44].

## <span id="page-8-0"></span>**1.2.2 Моделирование бизнес-процессов предметной области для постановки задачи автоматизированного варианта решения**

Разрабатываемый модуль позволит ускорить обработку заказов вследствие устранения дублирования и появления информации в обоих отделах синхронно и с помощью этого ускорять и упрощать процесс регистрации заказов клиентов и их отправление в производственные цеха предприятия.

#### **1.2.3 Разработка и анализ модели бизнес-процесса «как есть»**

<span id="page-9-0"></span>В качестве инструмента моделирования и графического представления необходимого бизнес-процесса использовалось свободно-распространяемое программное обеспечение для моделирования бизнес-процессов – пакет «Ramus Educational».

На рисунке 1.1 представлена контекстная модель предметной области.

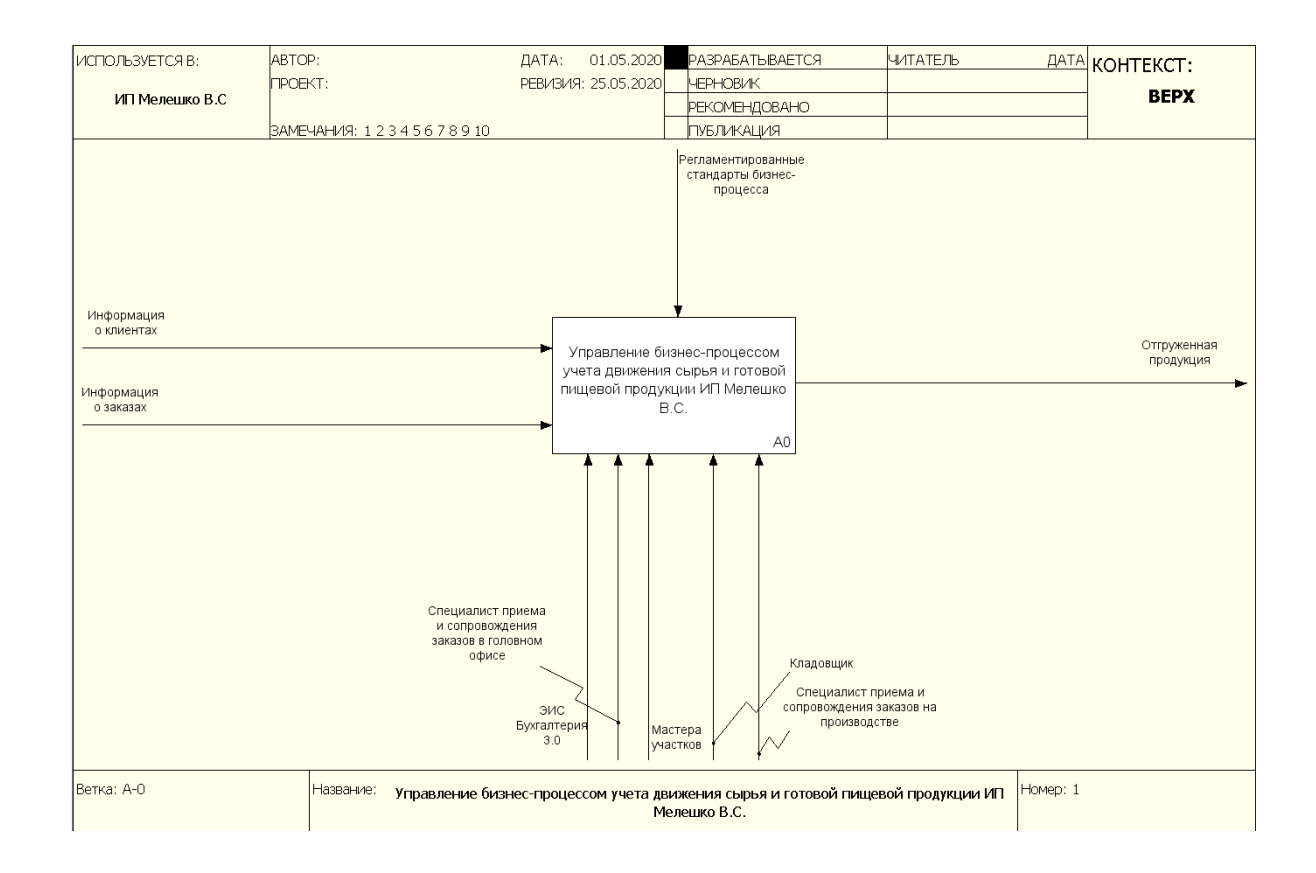

Рисунок 1.1 – Контекстная модель «Управление бизнес-процессом учета движения сырья и готовой пищевой продукции» ИП «Мелешко В.С.»

На рисунке 1.2, модель декомпозиции деятельности предприятия по производству пищевой продукции, контекстной модели «Управление бизнеспроцессом учета движения сырья и готовой пищевой продукции «Мелешко В.С.».

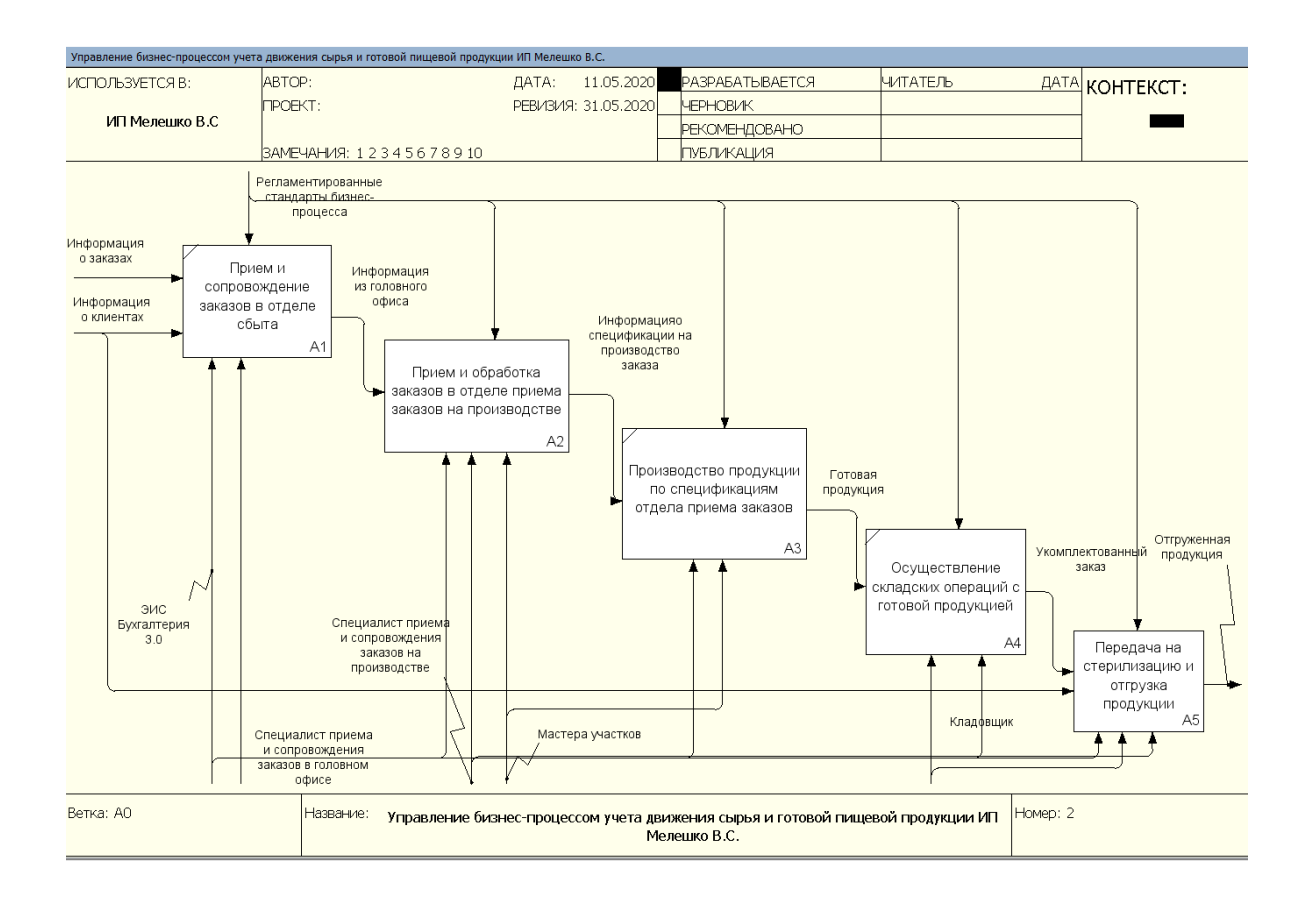

Рисунок 1.2 – Модель декомпозиции «Управление бизнес-процессом учета движения сырья и готовой пищевой продукции ИП Мелешко В.С.»

В деятельности компании в рамках производственной цепочки на производство пищевой продукции осуществляется передача следующих материальных и информационных потоков:

- информация о заказе с головного офиса;
- отчет о выполнении бизнес-операции обработки заказа;
- информация о спецификации на производство заказа клиента;
- материалы;
- готовая продукция;
- спецификация на производство BOM;
- информация о завершении передачи продукции и выполнении заказа;
- отгруженная продукция.

К тому же в деятельности предприятия, существующая ЭИС компании «Заказы» необходима только на стадии производственной цепочки на производство пищевой продукции в головном офисе (отдел сбыта) ИП «Мелешко В.С.».

На рисунке 1.3, отображена декомпозированная модель функционального блока приема и обработки заказов в отделе приема заказов на производстве.

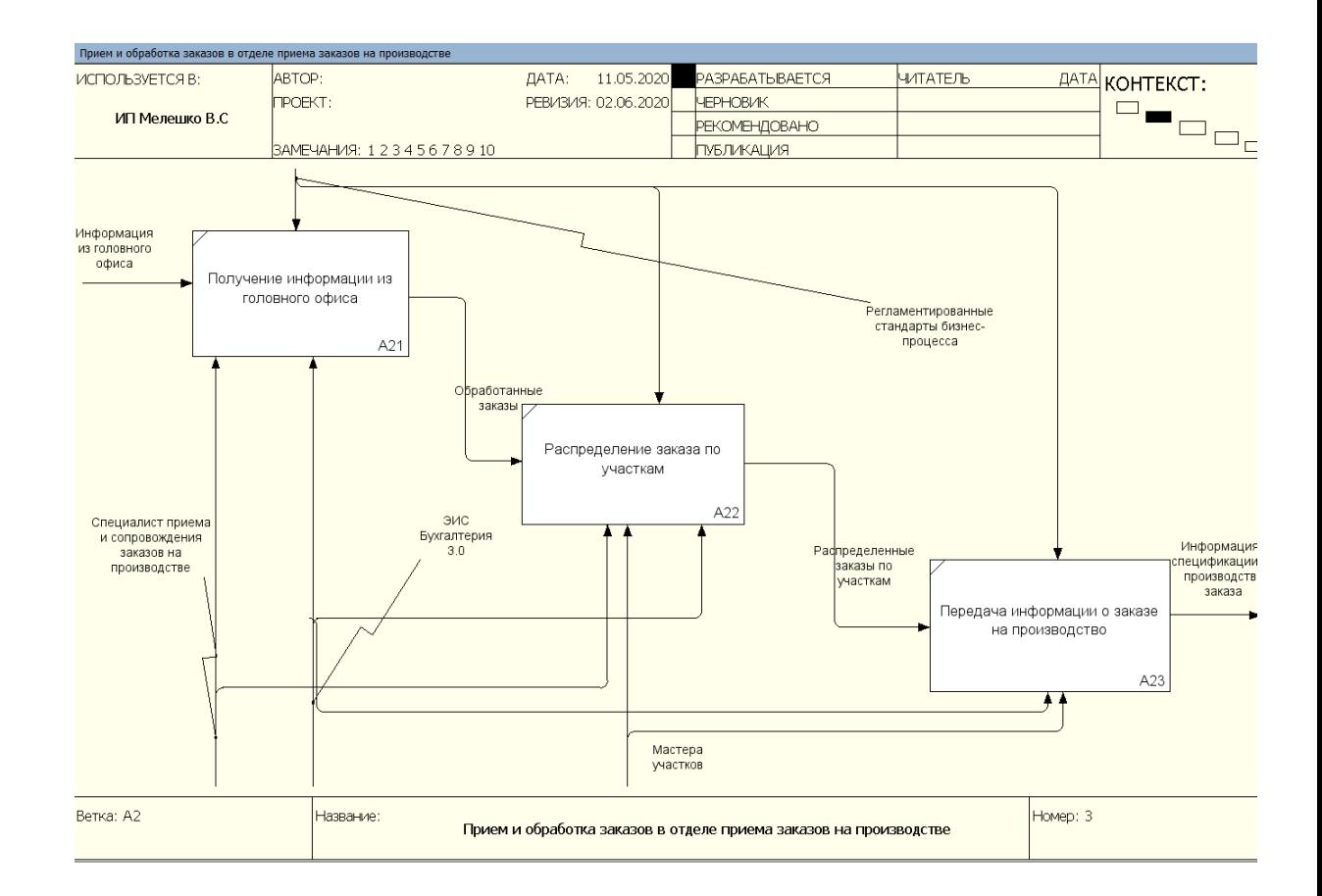

Рисунок 1.3 – «Декомпозиция модели приема и обработки заказов в отделе приема заказов на производство в ИП «Мелешко В.С.»

При осуществлении обработки и сопровождении заказов в ИП «Мелешко В.С.» специалисты отдела производственной цепочки на производство пищевой продукции в первую очередь обрабатывают полученную информацию с головного офиса, а уже после занимаются

распределением заказов по участкам, мастерам участков. После составляется спецификация на производство продукции и составленная информация отправляется в производственные цеха предприятия.

В следствие чего, предприятие создает дополнительные барьеры в протекании бизнес-процесса, из-за чего теряется параллельность в выполнении разных операций технологической цепочки. Это приводит к искажению информации, а также увеличению транзакционных издержек в производстве.

## <span id="page-12-0"></span>**1.2.4 Обоснование необходимости автоматизированного варианта решения и формирование требований к новой технологии**

Разработка модуля управления производственной системы движения сырья и готовой продукции на производстве на примере предприятия «Мелешко В.С.», в рамках этой задачи необходимо:

- разработать прототип проекта;
- разработать алгоритм действий, в соответствии желаниями заказчика;
- спроектировать расположение всех элементов на форме;
- разработать структуру и навигационную часть;
- определить набор функциональных возможностей;
- настроить условное оформление;
- разработать запросы для получения, обработки и вывода данных на печать.

Модуль должен обладать следующими качествами:

- удобной системой управления, в которой можно было бы вносить дальнейшие коррективы по необходимости;
- понятно изложенной, достоверной информацией;
- необходимые для «зрительного» анализа данными документов;
- оптимальными и быстрыми запросами;

 грамотным дизайном, для пользователя любого уровня владения ПК.

Целью создания модуля является:

- внедрение необходимого по законодательству механизма печати форм МХ-1 и МХ-3;
- автоматизация рутинной работы по подсчету и выставлению счетов клиентам.

Эти задачи являются основными для модуля, и планируется, что данный проект принесет дополнительную выгоду в плане дальнейшего сотрудничества и обслуживания организации ИП «Мелешко В.С.».

## <span id="page-13-0"></span>**1.3 Анализ существующих разработок на предмет соответствия сформулированным требованиям**

#### **1.3.1 Определение критериев анализа**

<span id="page-13-1"></span>В данный момент на предприятии используются программный комплекс «1С: Бухгалтерия 3.0». Данный программный комплекс адаптирован под текущие потребности предприятия части производственного учета, но возникла потребность в модернизации модуля учета движения сырья и готовой продукции.

Проектирование и разработку модуля управления производственной системы на примере предприятия «Мелешко В.С.» необходимо по следующим причинам:

- в типовой версии 1С: Бухгалтерия 3.0 не реализован функционал формирования печатных форм МХ-1 и МХ-3;
- отсутствие механизма наценки суммы за хранение товара, к сумме оплаты за переработку сырья;
- отсутствие механизма автоматизации выписки единой печатной формы по нескольким документам.

В связи с поставленной задачей нам необходимо рассмотреть нижеперечисленные аналоги в качестве средств автоматизации указанных задач.

#### **1.3.2 Сравнительная характеристика существующих разработок**

<span id="page-14-0"></span>Рассмотрим нижеперечисленные программные продукты фирмы «1С» и их партнеров.

"1С: Молокозавод. Модуль для 1С: ERP и 1С: КА2" состоит из набора основных функциональных подсистем:

- Управление нормативно-справочной информацией;
- Управление качеством;
- Управление закупками;
- Управление производством;
- Управление заказами;
- Интеграция с ФГИС "Меркурий".

Прикладное решение "1С: ERP Управление предприятием" – это комплексное решение, которое охватывает основы управления и учета. Так же оно позволяет организовать единую информационную систему для управления различными аспектами деятельности предприятия.

Главные инновации в развитии и решении функционала:

- учет кредитов, депозитов и займов,
- эквайринг,
- расширенные возможности управления текущими платежами,
- маршруты согласования заявок,
- гибкие инструменты для ведения платежного календаря.

Перечисленные выше информационные системы обладают избыточной функциональностью и сложностью адаптации в условиях конкретного предприятия ИП «Мелешко В.С.». Так же данные программные продукты в

связи с повышенной и неактуальной функциональностью экономически нецелесообразно рассматривать в условиях конкретной задачи ВКР.

## <span id="page-15-0"></span>**1.4 Постановка задачи на разработку ВКР создания/внедрения АИС**

Целью проведения автоматизации является проектирование и разработка автоматизированной систему управления производственной системой на производство пищевой продукции предприятия.

Для достижения поставленной цели необходимо решить следующие задачи:

- провести анализ объекта автоматизации (ИП «Мелешко В.С.»);
- описать существующий учет производственной системой на производство пищевой продукции предприятия и ПО, выявить недостатки;
- разработать автоматизированную систему управления;
- рассчитать экономическую эффективность.

АСУ предназначена для эффективного управления заявок на пищевую продукцию, хранения информации и поиска данных, представления информации в удобном виде [11].

При этом создаваемая автоматизированная система управления обеспечит:

- ведение базы данных по учету;
- увеличение производительности труда;
- обеспечение однократного ввода постоянной информации;
- формирование отчетности.

Основные требования к системе:

- обеспечение хранения в БД всей необходимой информации;
- заполнение электронных форм документов и формирование печатных форм;
- формирование и печать отчетов;
- обеспечение многооконного интерфейса;
- минимизации ошибок при вводе информации, сокращение избыточности и дублирования данных [13].

#### <span id="page-16-0"></span>**1.5 Разработка модели бизнес-процесса «как должно быть»**

Модель оптимизированной контекстной диаграммы производственной системы в компании ИП «Мелешко В.С.» содержит в качестве механизма реализации новый ресурс – доработанная система 1С: Бухгалтерия 3.0 с дополнительным модулем движения.

На рисунке 1.4-1.5 представлены контекстная модель предметной области TO-BE и модель декомпозиции.

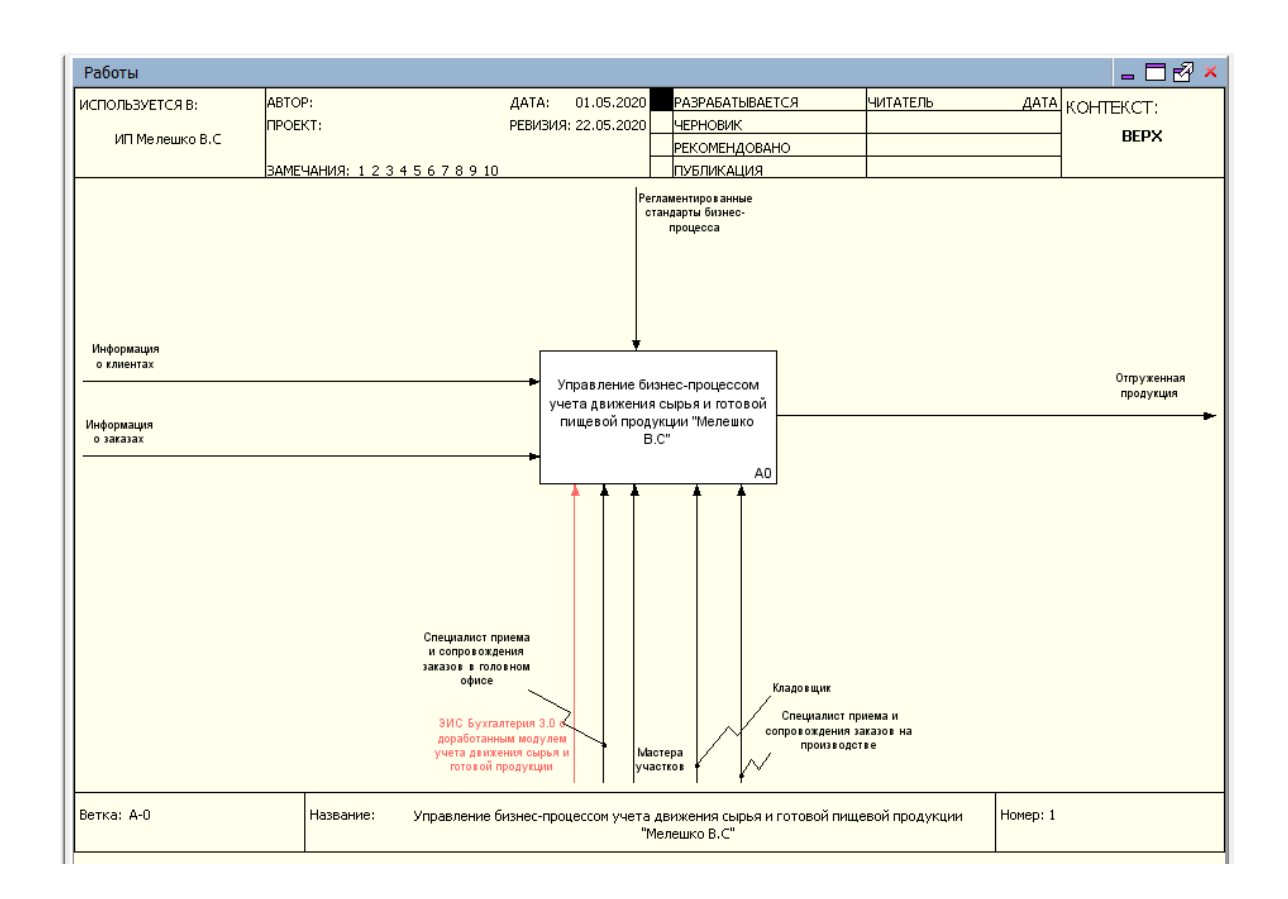

Рисунок 1.4 – Контекстная модель «Управление основными бизнеспроцессами производства продукции» «Мелешко В.С.» модель TO-BE

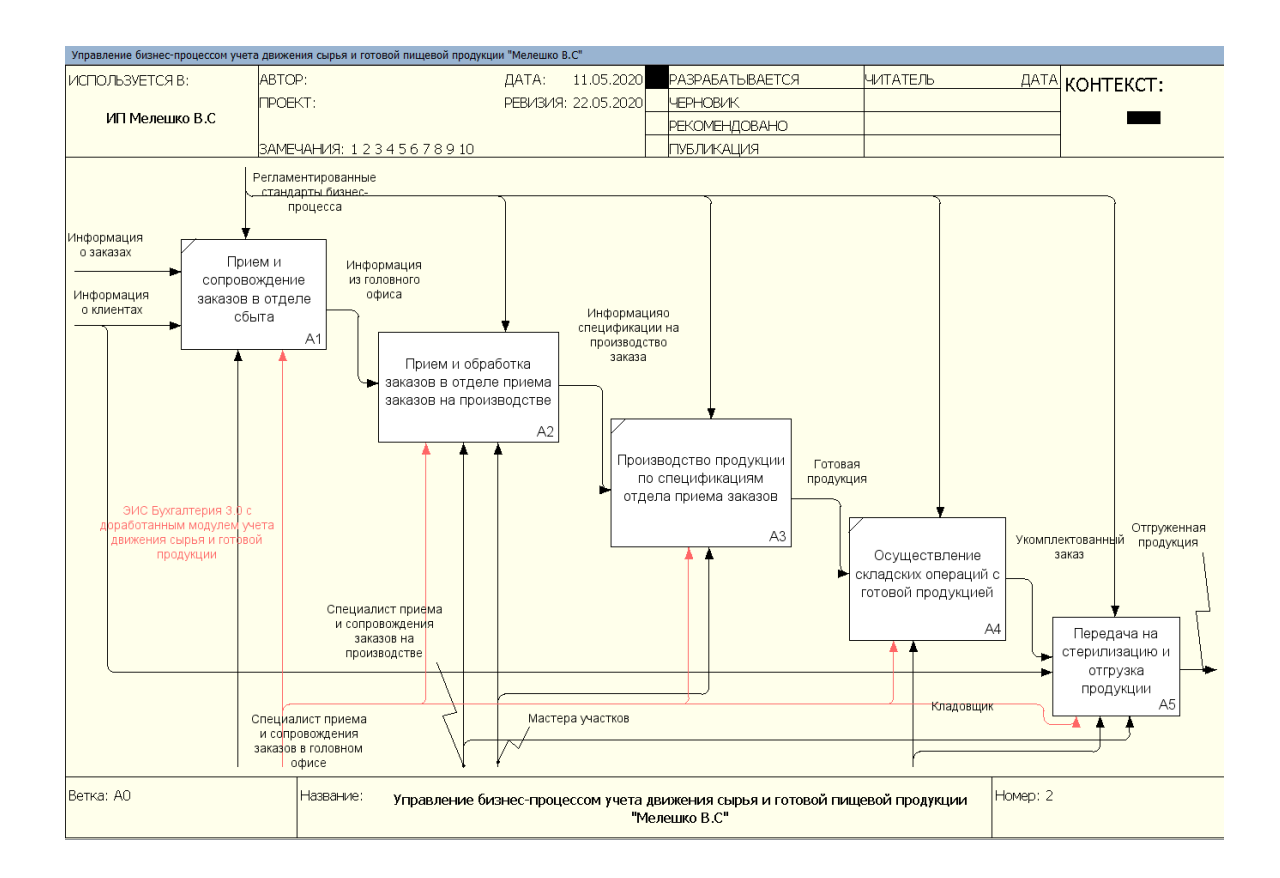

Рисунок 1.5 – Модель декомпозиции «Управление основными бизнес-процессами производства в ИП «Мелешко В.С.» TO-BE

Положительными результатами внедрения и эксплуатации ЭИС можно назвать:

- облегчение работы специалистов, которое связано с исключением лишнего ручного ввода и последующей обработки информации;
- облегчение проведения анализа динами и структуры изменения заказов клиентов;
- актуальное реагирование на увеличение или изменение потребностей клиентов.

#### **Выводы по главе 1**

Таким образом, принято решение о доработке автоматизированной системы «1С: Бухгалтерия 3.0» с помощью разработки дополнительного модуля, предназначенной для управления производством пищевой продукции предприятия ИП «Мелешко В.С.».

Данная система позволит:

 повысить эффективность протекания основных бизнес-процессов производства пищевой продукции;

 получать достоверную и объективную информацию о состоянии выполнения производства пищевой продукции и движения сырья и готовой продукции предприятия;

<span id="page-18-0"></span>формировать отчетность и получать наглядную информацию.

### **Глава 2 ЛОГИЧЕСКОЕ ПРОЕКТИРОВАНИЕ АИС**

#### <span id="page-19-0"></span>**2.1 Выбор технологии логического моделирования АИС**

Проектирование ER-моделей предполагает действия по обследованию предметной области и выявлению:

- сущности, о которых хранятся данные в предприятии, такие как: идеи , люди, места и т.д., (они представлены в виде блоков);
- связи между существующими сущностями (представлены в виде линий, которые соединяют эти блоки);
- свойства сущностей (представлены в качестве имен атрибутов блоках).

Реляционная модель данных — это логическая модель данных, которая является приложением к целям обработки данных различных разделов математики, например таких как логика первого порядка и теория множеств.

#### <span id="page-19-1"></span>**2.2 Концептуальная АИС и ее описание**

Для хранения информации в системе необходимо разработать следующие справочники:

Справочник «Должности» предназначен для хранения информации о должностях сотрудников, работающих в ИП «Мелешко В.С.».

Реквизиты код, наименование являются стандартными (по умолчанию).

Справочник «Сотрудники» предназначен для хранения информации о сотрудниках, работающих в ИП «Мелешко В.С.».

Справочник «Заказчики» предназначен для хранения информации об организациях, которыми был оформлен заказ на пищевую продукцию.

Справочник «Рабочее место» предназначен для хранения сведений о рабочих местах.

Справочник «Товар» предназначен для хранения сведений о продукции, используемой в организации.

Кроме того, необходимо спроектировать и разработать следующие основные экранные формы:

форму авторизации;

формы заполнения справочников;

формы учета производственной деятельности;

форму получения отчетных документов.

Также рассмотрим информационную схему формирования печатных форм задействованных в бизнес-процессе учета движения сырья и готовой продукции.

Составим бизнес-процесс оказания услуги по переработке предприятием (рисунок 2.1).

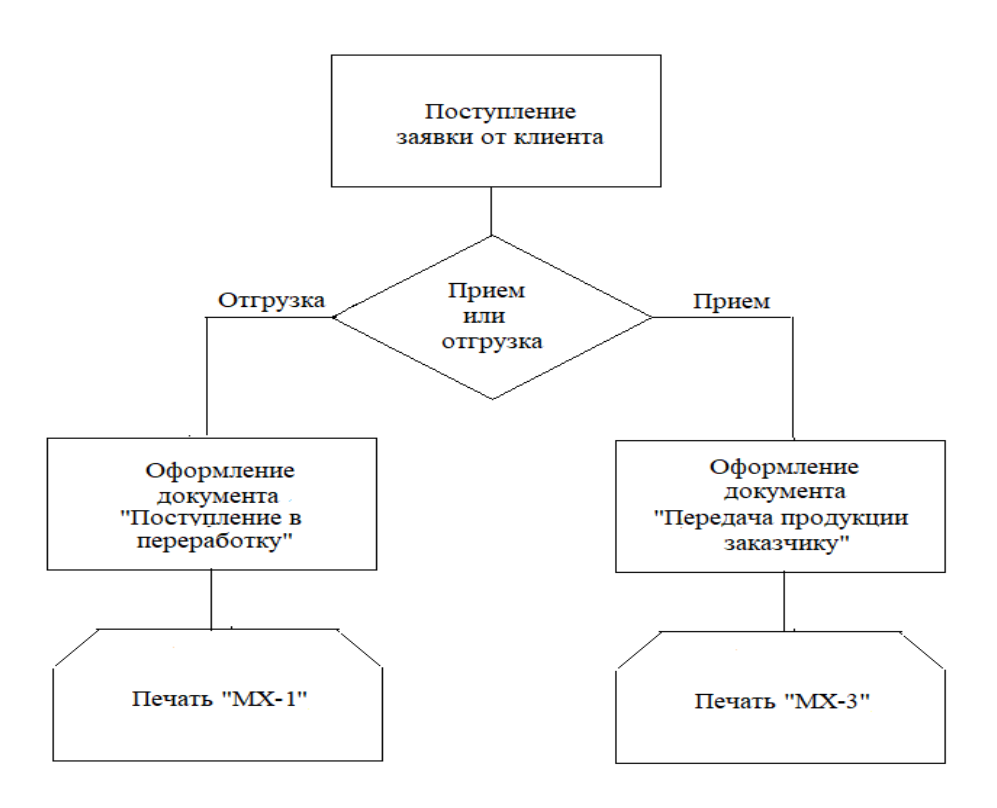

Рисунок 2.1 – Процесс оказания услуги предприятием «Мелешко В.С.» Заявка от клиента об отгрузке товара на переработку принимается как правило по телефону, по окончанию процесса переработки заявку о приеме переработанного товара привозит грузополучатель. Менеджер предприятия оформляет заявку в базе в документе «Поступление в переработку», выбирая накладную, договор, дату заявки, перечень услуг (клиент сообщает, что именно он доставит) и способ оплаты. При невыполнении заявки (клиент не предоставил товара, нет доступного места на складах и т.д.) форма закрывается без проведения. Если заявка выполнена, то проводится документ «Реализация услуг по переработке», в котором присутствуют все данные об оказании услуги.

После проведения данного документа и приезда грузополучателя, формируется акт об оказании услуг по переработке и хранению ТМЦ «МХ-3», производится оплата. После проведения оплаты печатается и выдается счет-фактура об оказании услуги переработки, и акт «МХ-3» об оказании услуги хранения.

Таким образом, для обеспечения автоматизации представленных процессов предлагается разработка модуля управления производственной системы движения сырья и готовой продукции на производстве для предприятия ИП «Мелешко В.С.». Он позволит сотрудникам предприятия гораздо более удобно и качественно использовать ресурсы фирмы.

Создание модуля управления производственной системы движения сырья и готовой продукции на производстве позволит предприятию оперативно формировать необходимые акты, и видеть аналитику по движению сырья по заданным критериям отбора, тем самым сократив время, затрачивающееся на ручные подборы и заполнения данных.

#### <span id="page-21-0"></span>**2.3 Информационное обеспечение АИС**

#### **2.3.1 Используемые классификаторы и системы кодирования**

<span id="page-21-1"></span>Классификатор — это документ, при помощи которого реализуется формализованное описание экономических данных в ЭИС, который содержит наименования объектов, классификационных группировок и их

кодовые обозначения. Все классификаторы в разрабатываемой системе должны вестись администратором системы.

В разрабатываемой системе производственного учета сырья и готовой продукции входными документами являются:

- план поставок сырья;
- план реализации готовой продукции;
- номенклатура сырья;
- номенклатура готовой продукции;
- перечень поставщиков;
- перечень клиентов;
- заявки на закупку готовой продукции от клиентов.

К результатным документам относятся:

- общий объем произведенной продукции за период;
- общий объем поставленного сырья за период;
- общий объем реализованной продукции за период;
- характеристика деятельности поставщиков по объему поставленного сырья и степени выполнения плана поставок;
- характеристика деятельности клиентов по объему закупленной продукции и степени выполнения заявок на закупку готовой продукции.

## <span id="page-22-0"></span>**2.3.2 Характеристика нормативно-справочной и входной оперативной информации**

Для формирования выходных документов необходимо вводить в автоматизированную систему следующие массивы информации:

- план поставок сырья;
- план реализации готовой продукции;
- номенклатура сырья;
- номенклатура готовой продукции;
- перечень поставщиков;
- перечень клиентов;
- заявки на закупку готовой продукции от клиентов;
- «Акт поступления готовой продукции»;
- «Заявки заказчиков»;
- «Ввод начальных остатков»;
- «Акт отправки на выдачу».

План поставок сырья формируется на основе достигнутых договоренностей с поставщиками и неразрывно связан с такими массивами, как перечень поставляемого сырья и перечнем поставщиков.

План реализации готовой продукции формируется на основе подаваемых клиентами заявок.

Кроме того, при регистрации сотруднков используется такой входной документ, как трудовая книжка.

В разработанной информационной системе мониторинга используются справочники.

Оперативная информация учитывается путем сохранения в двух таблицах базы данных – Заявки и Производства.

Используемые реквизиты: номер, дата для документов являются стандартными (по умолчанию).

Поступление готовой продукции на предприятии регистрируется в одноименном документе на основании требовании-накладной и акта предоставления прав, соответственно.

Документ «Заявки заказчика» предназначен для регистрации заявок заказчиков.

Документ «Ввод начальных остатков» предназначен для занесения информации об имеющейся готовой продукции на предприятии. Данный документ отражается в регистре накоплений.

Документ «Акт отправки на выдачу» предназначен для выдачи товара заказчику.

#### **2.3.3 Характеристика выходной информации**

<span id="page-24-0"></span>В рамках разрабатываемой системы для получения ранее указанных показателей экономической деятельности предприятия для дальнейшего использования в управленческой деятельности руководства предусмотрены следующие выходные документы:

- общий объем произведенной продукции за период (сутки, неделя, месяц, произвольный период);
- общий объем поставленного сырья за период (сутки, неделя, месяц, произвольный период);
- общий объем реализованной продукции за период (сутки, неделя, месяц, произвольный период);
- характеристика деятельности поставщиков по объему поставленного сырья и степени выполнения плана поставок;
- характеристика деятельности клиентов по объему закупленной продукции и степени выполнения заявок на закупку готовой продукции;
- сводная ведомость поставщиков;
- сводная ведомость клиентов;
- сводная ведомость сырья по видам;
- сводная ведомость готовой продукции по номенклатуре;
- список заявок;
- список сотрудников.
- отчет о поступлениях;
- отчет о неиспользованной готовой продукции;
- отчет о выполнении заявок на пищевую продукцию предприятия;
- отчет о сумме заказанной продукции.

Формы данных документов соответствуют общероссийскому классификатору, описание результатных документов приведено ниже.

Документ «Общий объем произведенной продукции за период» формируется на основании таблиц Цеха и продукция.

Документ «Общий объем поставленного сырья за период» формируется на основании таблиц Сырье, Поставщики и План поставок.

Документ «Общий объем реализованной продукции за период» формируется на основании таблиц Клиенты, Продукция, План продаж.

Документ «Сводная ведомость поставщиков» формируется на основании таблицы Поставщики.

Документ «Сводная ведомость клиентов» формируется на основании таблицы Клиенты.

Документ «Сводная ведомость сырья по видам» формируется на основании таблицы Сырье.

Документ «Сводная ведомость готовой продукции» формируется на основании таблицы Продукция.

Документ «Список заявок» формируется на основании таблиц Клиент, Продукция, Заявки.

Документ «Список сотрудников» формируется на основании таблиц Сотрудники, Должности.

Выходные документы формируется в системе. Они представляются в электронном виде. Отчеты предназначены для работы директору. При необходимости имеется возможность распечатки отчетов.

#### <span id="page-25-0"></span>**2.4 Проектирование базы данных АИС**

База данных (далее – БД) – это совокупность данных, которая организована в соответствии с определёнными правилами и имеющая определённую структуру. Она редактируется при помощи системы управления базами данных (далее – СУБД)[19].

Разработанный программный комплекс работает на базе 1С: Предприятия и предназначен для конфигурации 1С: Бухгалтерия 3.0. Сама база находится на удаленном сервере.

Логическая модель БД представлена на рисунке 2.2.

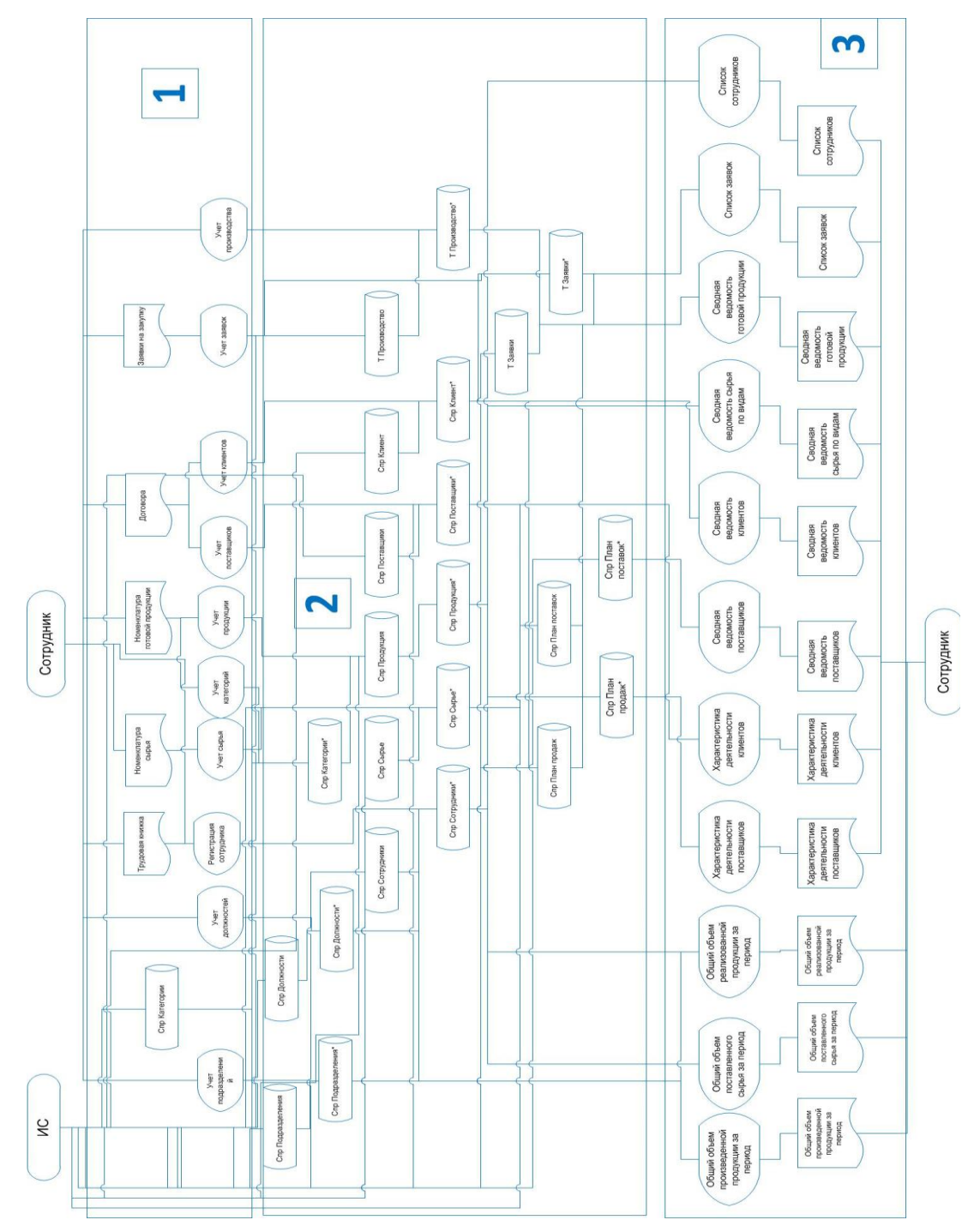

Рисунок 2.2 –Логическая модель БД

В информационной модели выделено три области. В первой области производится ввод исходных документов, в этой области показаны условные обозначения данных документов и экранной формы для их ввода. Во второй области производится обработка информации в информационной системе, преобразование и запись данных в справочниках и таблицах систем. В третьей области показан порядок формирования результатных документов системы.

В системе предусмотрены следующие справочники:

- Сотрудники;
- Сырье;
- План поставок;
- Поставщики;
- Должности;
- Клиенты;
- Подразделения;
- Категории продукции;
- Продукция;
- План производства.

База данных состоит из 12 таблиц. ER-диаграмма базы данных приведена на рисунке 2.3. Ниже приведено физическая модель БД - описание базы данных.

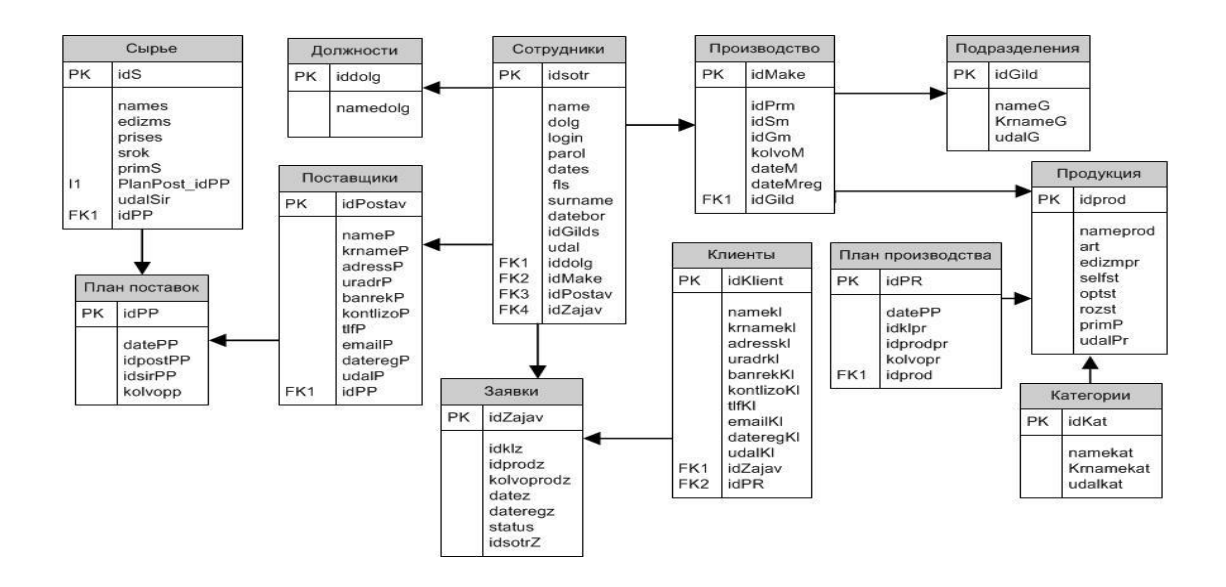

Рисунок 2.3 – Физическая модель БД

Физическая модель БД модуля печатных форм представлена на Рисунке 2.4.

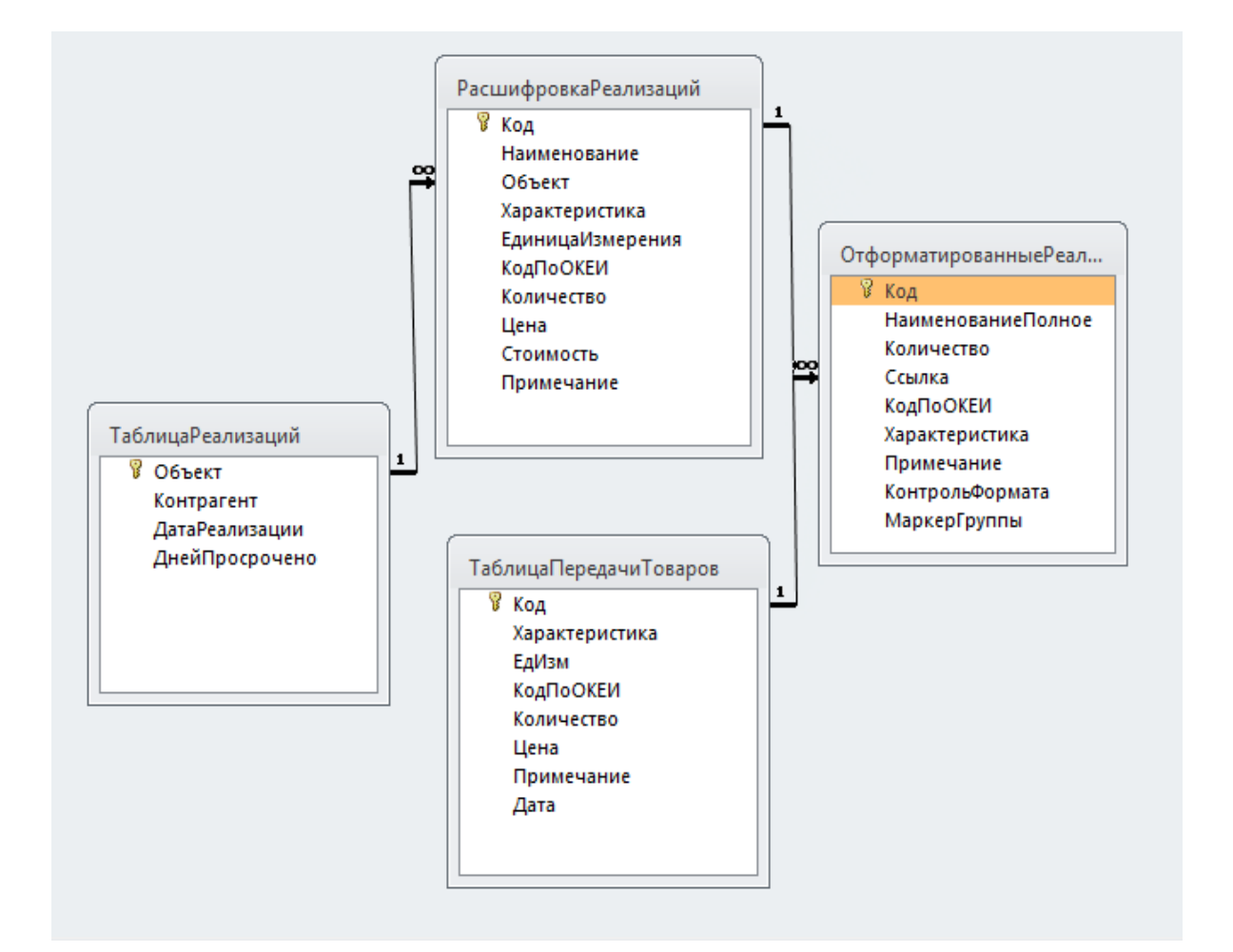

### Рисунок 2.4 – Физическая модель БД модуля печатных форм

Наряду с основными модулями, которые уже встроены в систему (модуль приложения/модуль внешнего соединения), созданы программные модули, выполняющие специализированные функции (модули объектов, модули формы) [47].

Разработанный в рамках ВКР программный модуль представляет собой текст на встроенном языке «1С:Предприятия 8», расположенный в определенном месте конфигурации [17].

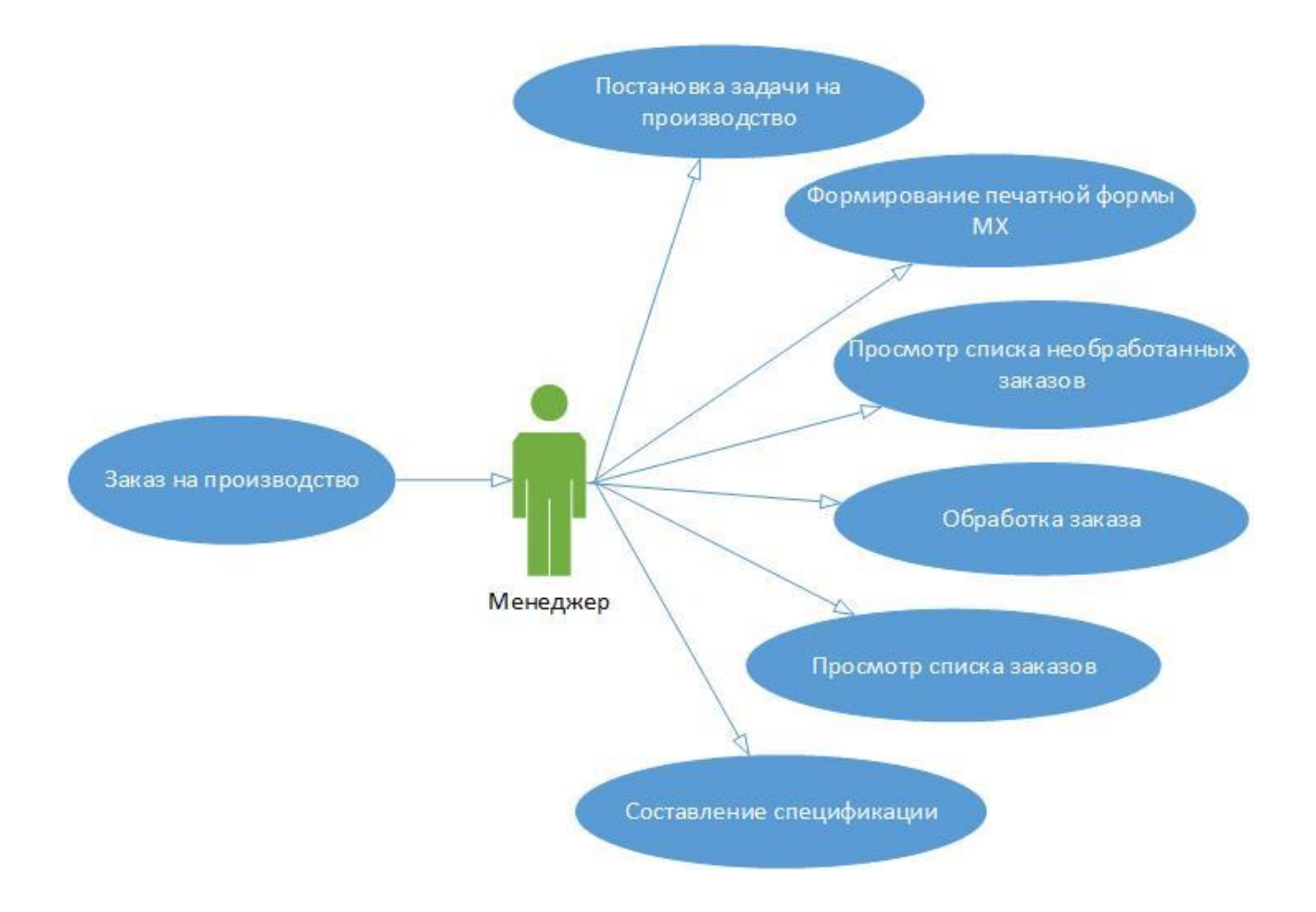

Диаграмма вариантов использования представлена на рисунке 2.5.

Рисунок 2.5 – Диаграмма вариантов использования

Алгоритм формирования аналитических данных по учету сырья и готовой пищевой продукции в системе 1С представлен на рисунке 2.6.

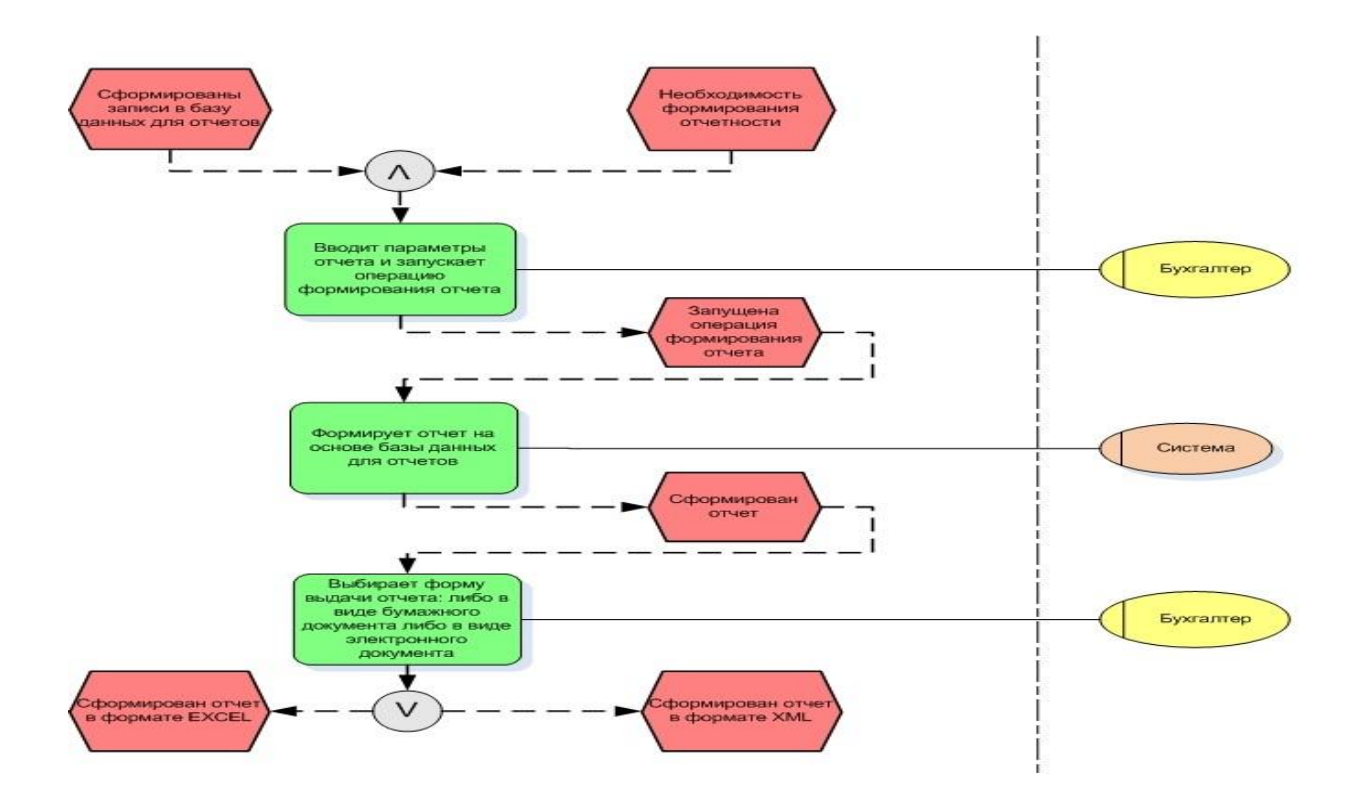

Рисунок 2.6 – Алгоритм формирования аналитических данных по учету сырья и готовой пищевой продукции в системе 1С

Все автоматизируемые функции представлены на рисунке 2.7 в виде дерева функций.

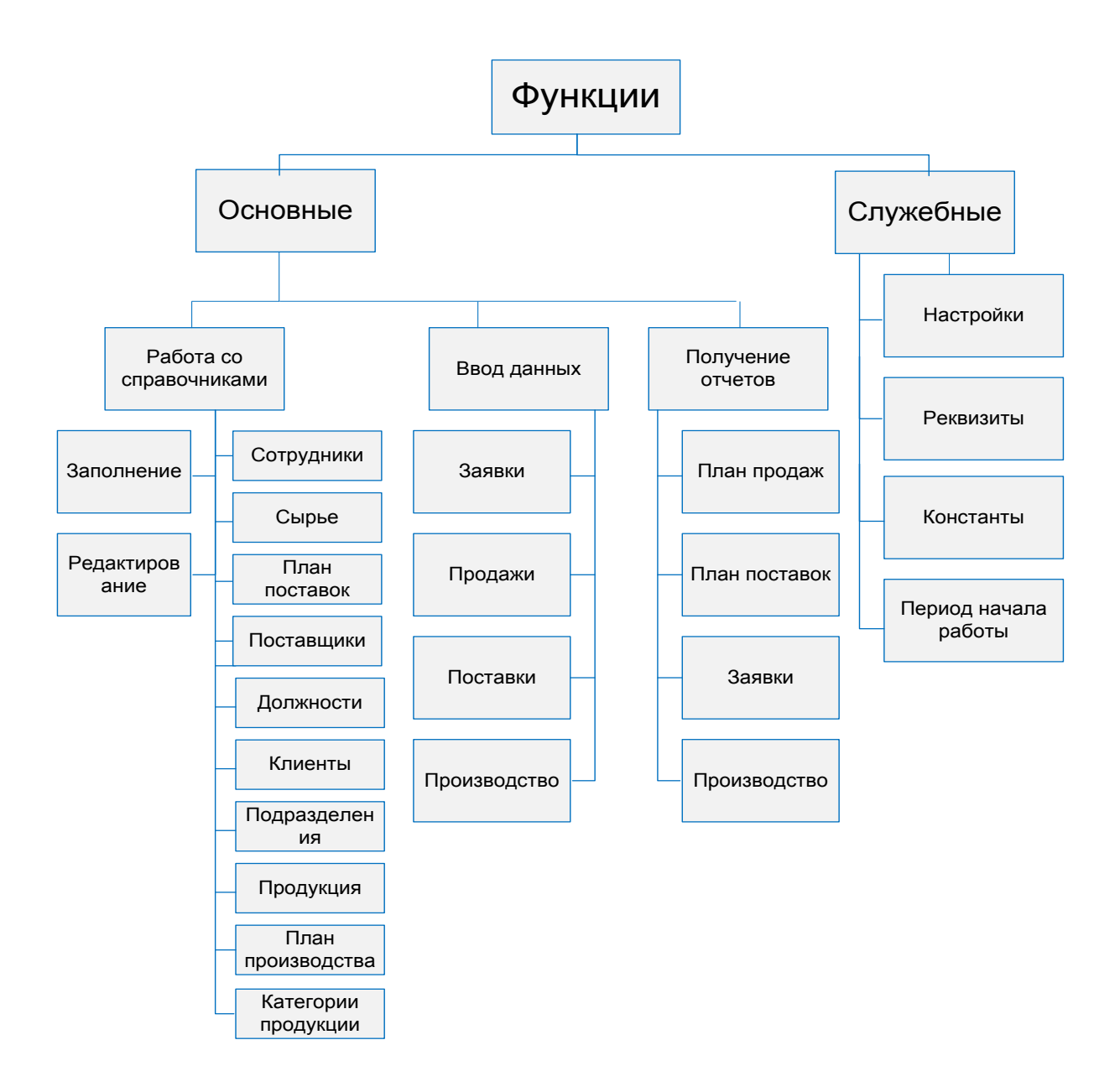

Рисунок 2.7 – Дерево функций системы

Исходя из состава функций и их иерархии, создается сценарий диалога пользователя с системой, который представлен на рисунке 2.8.

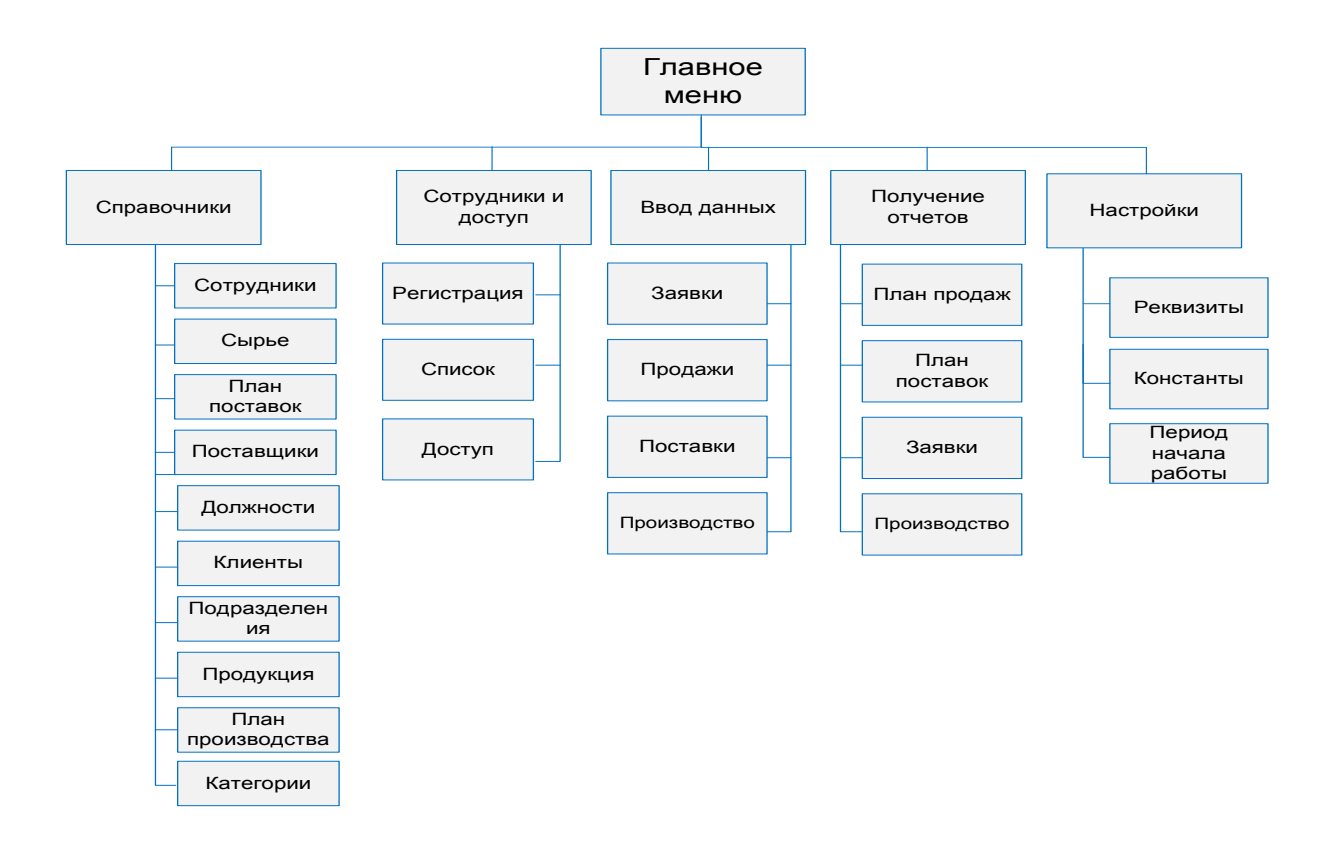

Рисунок 2.8 – Сценарий диалога системы и пользователя

Характеристика модулей программы отображена в таблице 2.1.

Таблица 2.1 – Характеристика программных модулей

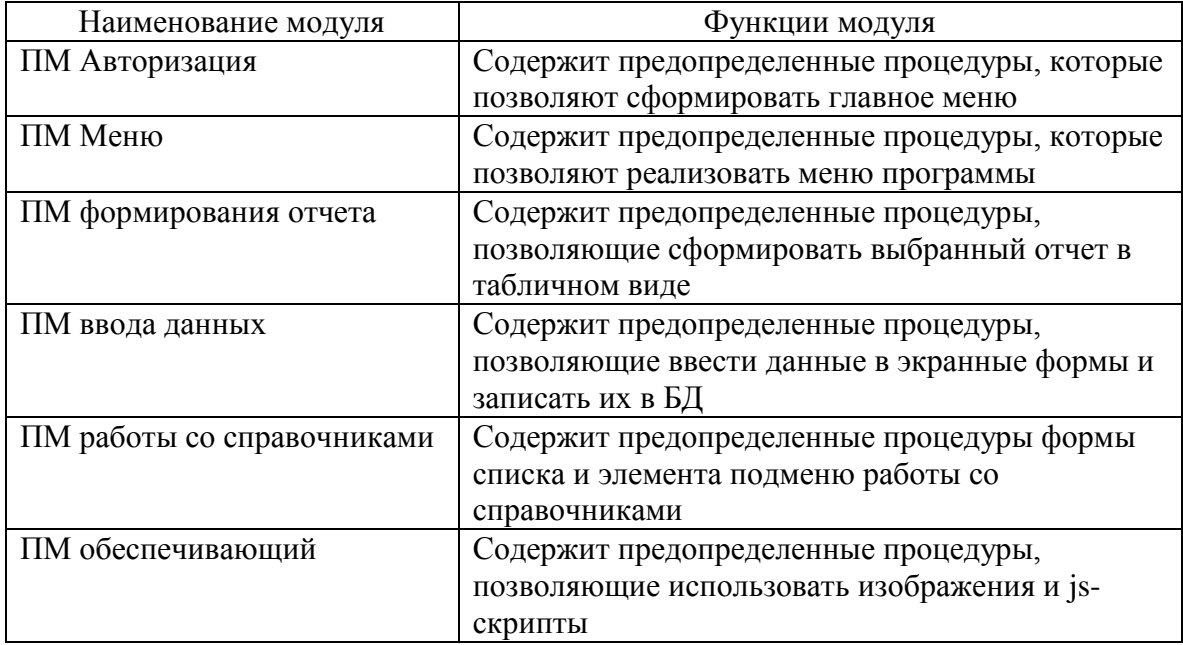

Блок – схема формирования плана поставок сырья приведена на рисунке 2.9.

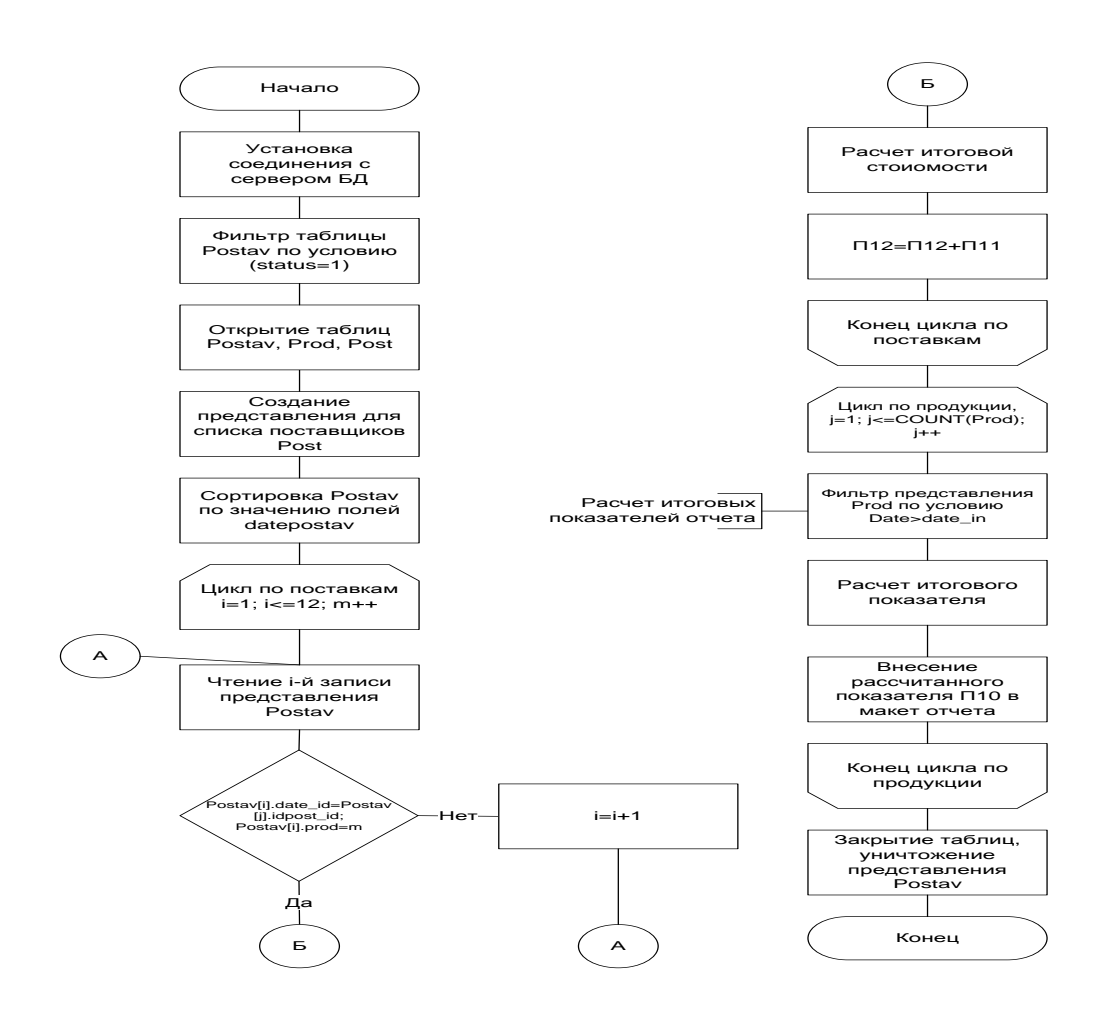

Рисунок 2.9. Схема технологического процесса, отвечающего за авторизацию пользователя в системе и выбор пункта меню

#### <span id="page-33-0"></span>**2.5 Требования к аппаратно-программному обеспечению АИС**

Разработка модуля управления производственной системы движения сырья и готовой продукции на производстве на примере предприятия «Мелешко В.С.», в рамках этой задачи необходимо:

- разработать прототип проекта;
- разработать алгоритм действий, в соответствии желаниями заказчика;
- спроектировать расположение всех элементов на форме;
- разработать структуру и навигационную часть;
- определить набор функциональных возможностей;
- настроить условное оформление;
- разработать запросы для получения, обработки и вывода данных на печать.

Модуль должен обладать следующими качествами:

- удобной системой управления, в которой можно было бы вносить дальнейшие коррективы по необходимости;
- понятно изложенной, достоверной информацией;
- необходимые для «зрительного» анализа данными документов;
- оптимальными и быстрыми запросами;
- грамотным дизайном, для пользователя любого уровня владения ПК.

#### **Выводы по главе 2**

Целью создания модуля является:

- внедрение необходимого по законодательству механизма печати форм МХ-1 и МХ-3;
- автоматизация рутинной работы по подсчету и выставлению счетов клиентам.

<span id="page-34-0"></span>Эти задачи являются основными для модуля, и планируется, что данный проект принесет дополнительную выгоду в плане дальнейшего сотрудничества и обслуживания организации «Мелешко В.С.».

### **Глава 3 ФИЗИЧЕСКОЕ ПРОЕКТИРОВАНИЕ АИС**

#### <span id="page-35-0"></span>**3.1 Выбор архитектуры АИС**

Проектируемая система с технической стороны представлена набором объединенных в единую сеть ЭВМ – клиентов, с которых посредством установленного клиентского приложения должна осуществляться связь с базой данных. База данных в свою очередь расположена на удаленном сервере, которая представлена на рисунке 3.1.

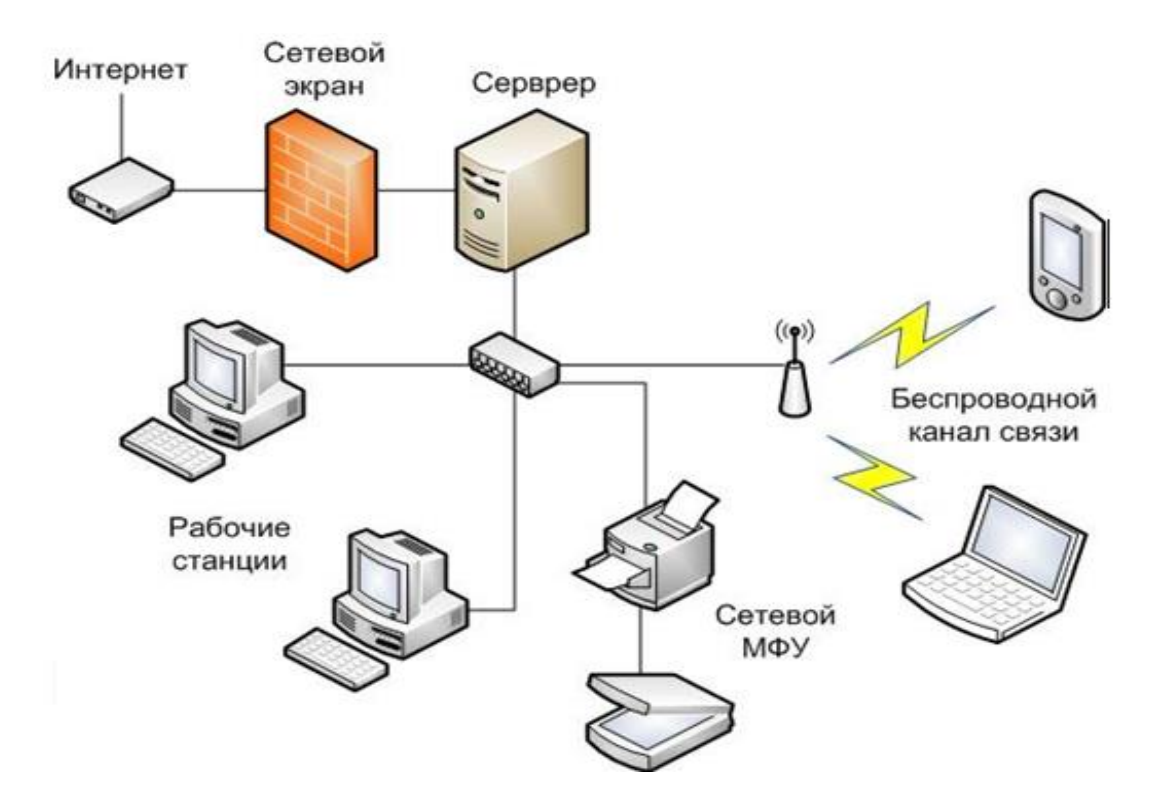

Рисунок 3.1. Конфигурация технического обеспечения ИС

#### <span id="page-35-1"></span>**3.2 Выбор технологии разработки программного обеспечения АИС**

Прежде всего, это решение вопроса о том, каким образом будет реализовываться та или иная функциональность будущей системы.

При проектировании метаданных следует внимательно анализировать создаваемую структуру на предмет возникновения узких мест при одновременной работе большого количества пользователей. Это тем более важно, поскольку быстродействие системы, которое видит разработчик в процессе отладки создаваемых алгоритмов, совершенно не имеет ничего общего с реальным быстродействием системы при полной нагрузке. Простой пример: разработчик создал документ и убедился, что он проводится быстро и правильно. Но когда несколько пользователей стали одновременно интенсивно создавать эти документы, выяснилось, что их одновременная работа просто невозможна, поскольку структура объектов метаданных, задействованных и алгоритме проведения, такое что, проводя эти документы, пользователи блокируют одни и те же записи в таблицах базы данных [33].

### <span id="page-36-0"></span>**3.3 Выбор СУБД АИС**

Программное обеспечение (ПО) — это комплекс программ, которые отвечают за реализацию задач и целей автоматизированной системы. [2]

Деление ПО происходит на два вида: общее (операционные системы и оболочки, компиляторы, интерпретаторы, СУБД, сетевые программы и многое другое) и специальное (комплекс прикладных программ, которые были разработаны для конкретных задач и в рамках функциональных подсистем, и контрольные примеры). [2]

Для достижения максимальной производительности, СОС должна быть:

многопользовательской;

многозадачной (вытесняющая многозадачность);

многопроцессорной.

многонитиевой;

Согласно условиям внедрения проекта на предприятии, необходимо отметить, что при использовании в работе технологий Microsoft ощутимо ограничивает выбор серверной ОС в сторону ОС Microsoft Windows Server.

Windows Server 2008 является многозадачной операционной системой, которая построена на том же ядре, что и Windows Server 2003, но при этом характеризуется упрощенным управлением, развертыванием и использованием. Также стоит отметить, что она является более быстрой, надежной и безопасной ОС в семействе серверных ОС Windows.

Разработка сайта наиболее целесообразна при использовании клиентсерверной архитектуры, в работе которой участвует база данных и серверные или клиентские скрипты.

Выбор максимально подходящей под задачи СУБД зачастую является тяжелой задачей с разного рода требованиями и ключевыми элементами. Однако стоит понимать, что выбор СУБД является одним из основополагающих этапов всей разработки приложений БД.

Для реализации указанных задач возможно использование любых современных СУБД. Для комфортного взаимодействия пользователя с системой важно тщательно продумать, а также реализовать интерфейс системы. Важными качествами интерфейса является его простота и функциональность.

Оценивание производительности осуществляется по методу тестирования с помощью образцовых тестов из набора AS3AP (ANSI SQL Standard Scalable and Portable). В них проверяется широкий спектр наиболее распространённых операций БД, а также моделируются среды однопользовательского и многопользовательского характера. Для задач нашего проекта наиболее приемлема СУБД MS SQL Server.

#### <span id="page-37-0"></span>**3.4 Разработка программного обеспечения АИС**

#### **3.4.1 Схема взаимосвязи модулей приложения АИС**

<span id="page-37-1"></span>После написания и согласования с заказчиком технического задания происходит разработка формы будущего модуля и макета печатных форм графическое представление. Особенностью в макетах, применяемых в

управляемом приложении, является то, что они имеют свои определенные ограничения. В написании макета могут применяются такие форматы как XLS, HTML, DOC.

В данной работе для создания макета печатной формы использовался стандартный редактор макетов конфигуратора, позволяющий создавать универсальный макет, который можно без проблем с изменениями формата сохранять и выводить на печать.

Встроенный редактор макетов конфигурации характеризуется наиболее полным набором инструментария, с помощью которого можно создать макеты печатных форм любой сложности. Главные инструментальные модули редактора, которые подчеркивают его привлекательность для построения макета:

- ячеистая структура, аналогичная Excel;
- объединение ячеек в группы, это позволяет удобно их заполнить и вывести в табличный документ;
- эффекты, применяемые к ячейкам, которые позволяют легко достигнуть нужного эффекта;
- возможность настройки шаблонов;
- расширяемые наборы свойств;
- возможность возвращения предыдущего вариант макета;
- широкий спектр возможностей оптимизации размера и параметров изображения, что позволяет уменьшить размер.

Наличие ошибок в информационной базе предприятия может оказаться фатальным для бизнеса, в связи с чем, руководителю компании необходима достоверная информация текущего положения дел для прогнозирования и планирования результатов работы.

Таким образом, необходима автоматизация деятельности (бизнеспроцессов) предприятия. Автоматизированная система поможет сэкономить рабочее время, а значит сохранить средства и увеличить прибыль.

Разработка и внедрение модуля управления движения сырья и готовой продукции на производстве для ИП «Мелешко В.С.» осуществляется в строгом соответствии с Техническим Заданием. Производство технического задания осуществляется после проведения предпроектного аудита.

## <span id="page-39-0"></span>**3.4.2 Описание модулей приложения АИС с примерами программного кода**

Проверяемые функции разработанной информационной системы представлены в таблице 3.1.

Таблица 3.1 – Список проверяемых функций

| Проверяемая функция          | Примечание |  |
|------------------------------|------------|--|
| Учет и введение справочников | Корректно  |  |
| Учет и введение документов   | Корректно  |  |
| Учет и введение отчетов      | Корректно  |  |
| Введение регистров           | Корректно  |  |

Рассмотрим для начала подсистему учета движения сырья и производства продукции. Вначале рассмотрим первоначальное заполнение справочников системы.

На рисунке 3.2 представлена экранная форма справочника Продукция.

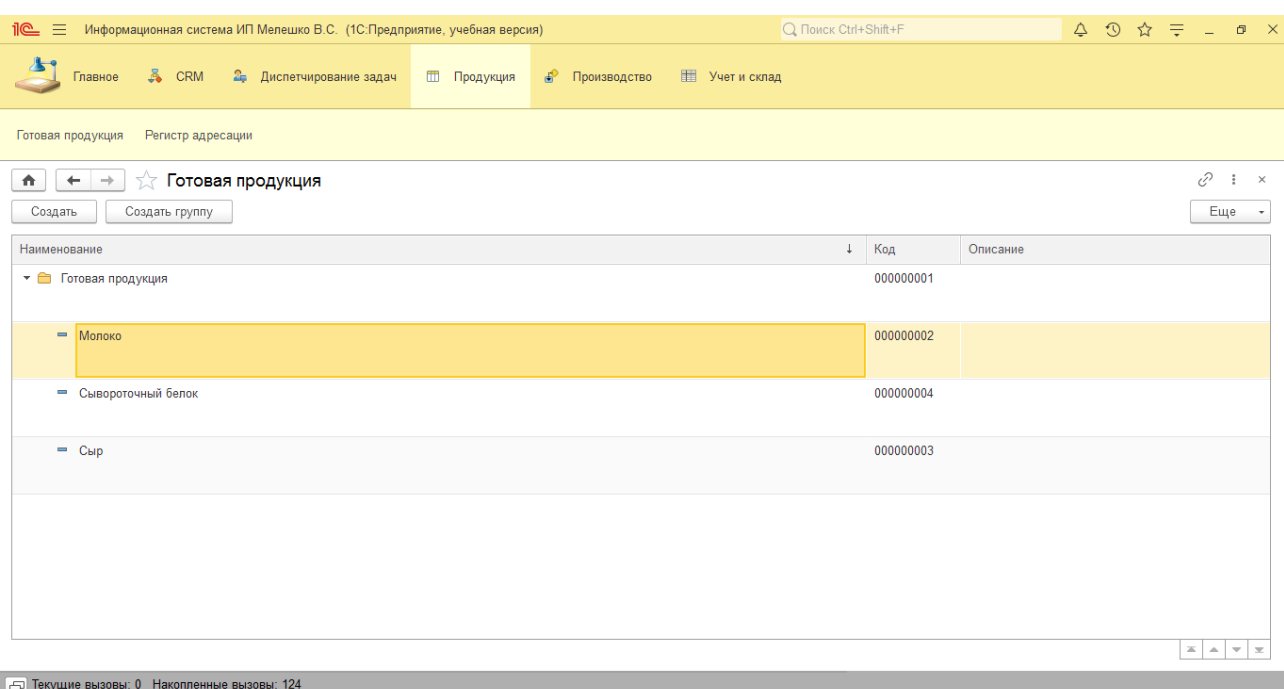

Рисунок 3.2 – Форма ввода в Справочник Продукция

Для регистрации заявок необходимо перейти на соответствующую вкладку (рисунок 3.3).

| 10C<br>$\equiv$<br>Информационная система ИП Мелешко В.С. (1С:Предприятие, учебная версия)                                                                                                    |                        |                              | Q Поиск Ctrl+Shift+F  | $\begin{array}{ccccc}\n\bigcirc & \bigcirc & \bigcirc & \bigcirc & \bigcirc & \bigcirc\n\end{array}$<br>$Q$ $Q$ |                                 |  |
|----------------------------------------------------------------------------------------------------|------------------------|------------------------------|-----------------------|----------------------------------------------------------------------------------------------------|---------------------------------|--|
| å.<br><b>CRM</b><br>П Продукция<br><b>THE Учет и склад</b><br>2.<br>Диспетчирование задач<br>Производство<br>$\mathbb{R}^{\mathbb{C}}$<br>Главное                                                           |                        |                              |                       |                                                                                                    |                                 |  |
| Задачи<br>Основной<br>Отчеты -<br>Заказы планового отдела<br>Клиенты<br>Отгрузка продукции клиенту<br>Сотрудники<br>Договоры клиентов<br>Регистр адресации<br>Специалисты приема и сопровождения<br>заказов |                        |                              |                       |                                                                                                    |                                 |  |
| Заказы планового отдела<br>$\leftarrow$<br>$\rightarrow$<br>ドマ<br>₳                                                                                                    |                        |                              |                       |                                                                                                    | $\times$<br>÷                   |  |
| Создать<br>Создать на основании                                                                                                    |                        |                              |                       |                                                                                                    | Еще<br>$\overline{\phantom{a}}$ |  |
| Номер<br>Дата<br>$\downarrow$<br>Договор                                                                                                    | Клиент                 | Специалист приема и сопровож | Статус заказа клиента | Планируемая дата отгрузки клиенту                                                                               | Скл                             |  |
| 图 02.05.2020 0:00:00<br>000000001<br>Договор № 1 с Баго                                                                                                    | Багомолов С.В.         | Познер В.В.                  | Отгружен              | 14.05.2020 0:00:00                                                                                              | OcH                             |  |
| □ 02.05.2020 0:00:00<br>000000002<br>Договор № 2 с Егоро                                                                                                    | Eropos C.B.            | Величко С.В.                 | Зарегистрирован       | 29.05.2020 0:00:00                                                                                              | Och                             |  |
| 000000003<br>02.05.2020 0:00:00<br>Договор № 3 с НПО                                                                                                    | H <sub>IO</sub> "PKKY" | <b>Сергеев А.В.</b>          | Отгружен              | 28.05.2020 0:00:00                                                                                              | Och                             |  |
|                                                                                                    |                        |                              |                       |                                                                                                    |                                 |  |
|                                                                                                    |                        |                              |                       |                                                                                                    |                                 |  |
|                                                                                                    |                        |                              |                       |                                                                                                    |                                 |  |
|                                                                                                    |                        |                              |                       |                                                                                                    |                                 |  |
|                                                                                                    |                        |                              |                       |                                                                                                    |                                 |  |
|                                                                                                    |                        |                              |                       |                                                                                                    |                                 |  |
|                                                                                                    |                        |                              |                       |                                                                                                    |                                 |  |
|                                                                                                    |                        |                              |                       |                                                                                                    |                                 |  |
|                                                                                                    |                        |                              |                       |                                                                                                    |                                 |  |
|                                                                                                    |                        |                              |                       |                                                                                                    |                                 |  |
|                                                                                                    |                        |                              |                       | Изменение:<br>$\sqrt{2}$<br>$\mathbb{Z}$ $\sim$                                                                 | $ \pm$                          |  |
| - Текущие вызовы: 0 Накопленные вызовы                                                                                                    |                        |                              |                       | Заказ планового отдела<br>000000003 от 02.05.20.                                                                |                                 |  |

Рисунок 3.3 – Регистрация заявки

Список заявок можно посмотреть, перейдя на вкладку Список заявок.

Экранная форма для ввода данных в Справочник Услуги приведена на рисунке 3.4.

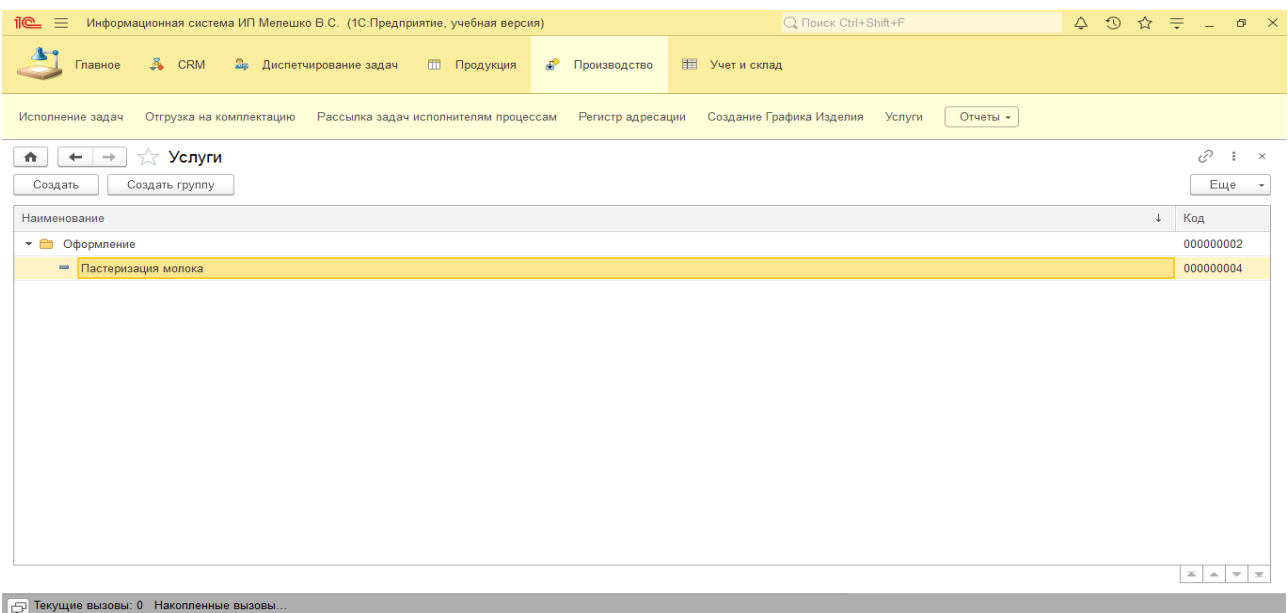

### Рисунок 3.4 – Справочник Услуги

Экранная форма отчета о производственной деятельности компании показана на рисунке 3.5.

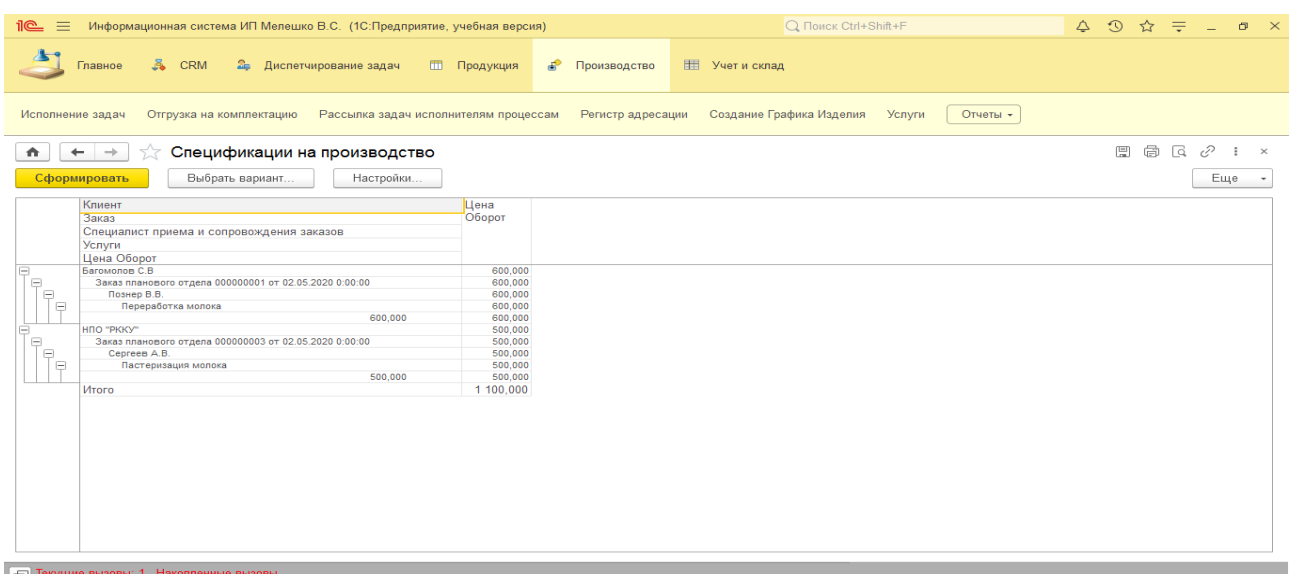

### Рисунок 3.5 – Экранная форма отчета о производственной деятельности компании

Рассмотрим отдельно механизм и модуль формирования специальных печатных форм МХ.

Модуль ИП «Мелешко В.С.» строится по пяти уровням:

Уровень поверхности.

На поверхности вы видите заготовку формы, состоящую из полей, таблиц и кнопок. Некоторые поля являются кликабельными, это позволяет выполнить необходимое действие. Таким действием может быть вывод списка документов за определенный период.

Уровень компоновки.

Под поверхностью располагается компоновка формы – это расположение кнопок и страниц, а также таблиц и прочих реквизитов. Проектирование компоновки осуществляется с целью ее максимальной.

Уровень структуры.

Компоновка обозначает расположение элементов интерфейса на форме, а структура в свою очередь определяет, как пользователь попадает на соответствующую форму, и что он может получить при нажатии на кнопки навигации. [37].

Уровень набора возможностей.

При помощи структуры определяется способ организации многих функциональных возможностей модуля в единое целое. Простое перечисление этих функциональных возможностей образует уровень набора возможностей проекта. Некоторые формы отвечают за возможность сохранять данные, которые были введены ранее. Это позволяет не указывать их повторно и ускоряет работу пользователя. Включена ли функция в список функций существующей формы, относится к возможностям модуля:

- возможность бухгалтеру переходить по документам производства прямо из табличной части формы;
- возможность просматривать весь список документов производства по выбранной дате без остальных критериев;

- возможность просмотра печатной формы до ее печати;
- возможность посмотреть срок, за который начисляется плата за хранение продукции.

Уровень стратегии.

Набор возможностей в целом определен стратегией проекта. Стратегия включает в себя совокупность того, что хочет получить от модуля заказчик и что хочет получить пользователь. Определение стратегии должно ответить на два вопроса:

- что хотят получить от модуля пользователи.
- что хочет получить от модуля заказчик;

Первый вопрос позволяет получить ответ на конкретные потребности пользователя, работа которого будет связана с модулем. [39].

Второй вопрос определяет цели самого модуля, источником которых является предприятие.

На рисунке 3.6 представлена схематическая структура модуля, которая учитывает всю специфику разрабатываемого приложения.

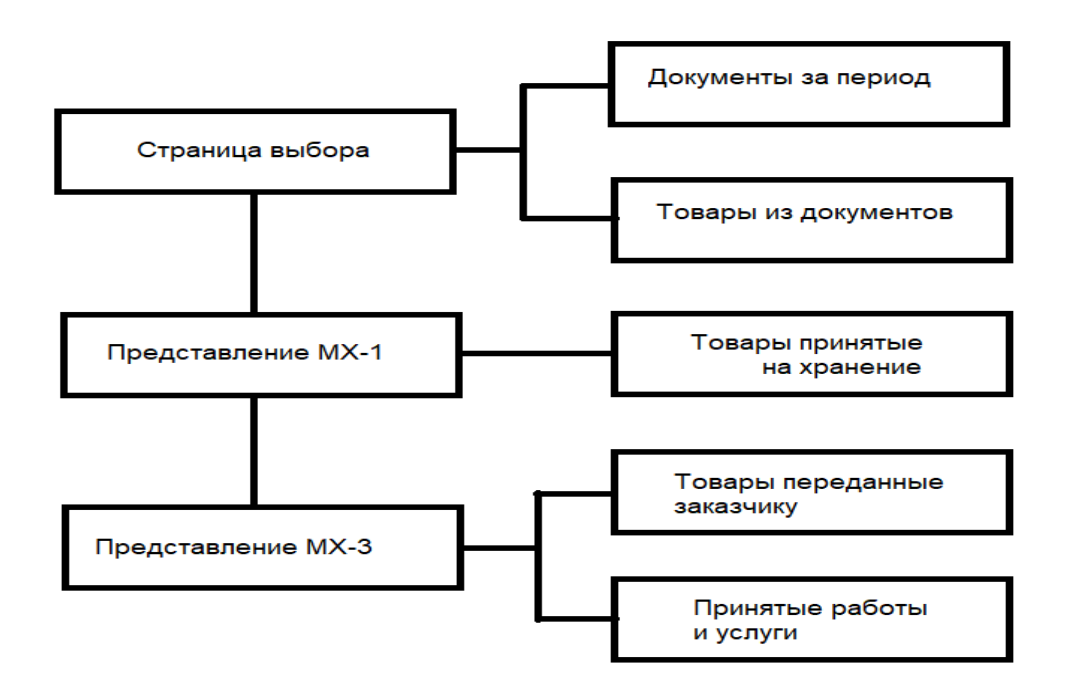

Рисунок 3.6 – Структура страниц модуля

Через страницу выбора пользователь может взаимодействовать с реквизитами выбора организации, контрагента, договора и даты отбора, таблицами с документами, выбранными по указанным критериям и таблицей с товарами в них расположенными.

Страница Представления МХ-1 позволяет ввести реквизиты необходимые для печати МХ-1, а также предоставляет список с выбранными товарами в предыдущем окне, для последующей печати формы.

Страница Представления МХ-3 позволяет ввести реквизиты необходимые для печати МХ-3, а так-же предоставляет доступ к таблице товаров переданных заказчику на основании документов выбранных в предыдущей форме, доступ к таблице принятых услуг и работ, содержащую детальную информацию по товарам, срокам их хранения на складах организации и сумму, выписанную за хранение и переработку.

Макеты печатных форм МХ-1 и МХ-3 были созданы в универсальном редакторе макетов в конфигураторе 1С. В макетах устанавливается расположение блоков, строк, таблицы и текстовых блоков. Определяется размер кегля шрифтов.

Любая информация (текстовая или графическая) заносится непосредственно в группы в виде реквизитов либо табличных частей заполненных реквизитами. Таким образом, достигается структурированность страницы, позволяющая наиболее удобно редактировать любой её элемент.

Модуль обработки должен включать в себя: сведения об обработке, ее наименование в программе, ее действие при активации, назначение и режим работы.

Модуль обрабатывает свои действия всегда только на сервере, в то время как само предназначение формы – выводить информацию на экран пользователя (Клиента), но для получения определенных данных из базы необходимо обращение к серверной части, для этого применяются директивы:

&НаКлиенте

Указывает на выполнение функции на стороне клиента 1С, переменные же существуют только на время жизни клиентской части формы. Этот метод осуществляется «у Вас на компьютере» и не затрагивает серверную часть. С клиента доступны все серверные функции[3].

&НаСервере

Выполняется на сервере. а переменные существуют лишь на период серверного вызова. Например, вызов с сервера вызов многих процедур, кроме клиентских. При работе в режиме тонкого клиента, вся работа осуществляется на сервере, а клиент может получить лишь результаты выполнения.

&НаСервереБезКонтекста

Данная процедура реализуется на сервере и вне контекста формы. То есть процедура не имеет доступа к реквизитам формы, осуществляется на сервере и возвращает результат. Хорошо подходит для получения статичных данных.

&НаКлиентеНаСервереБезКонтекста

Необходима в случае, когда к процедуре нужно обратиться и с клиента, и с сервера.

Оптимизация клиент-серверного взаимодействия

При доработке функционала необходимо учитывать следующие нехитрые правила:

- в первую очередь минимизировать количество северных вызовов 1С с клиента;
- производить все объемные вычисления на сервере;
- <span id="page-45-0"></span> там, где можно, использовать НаСервереБезКонтекста вместо НаСервере [20].

#### **3.5 Описание функциональности АИС**

На шапке главной страницы располагаются основные реквизиты для отбора документов.

 поле выбора организации-хранителя (по умолчанию ставится головная организация базы), чуть ниже которой располагаются кнопки «обновить список», при нажатии на которую идет дополнительная обработка критериев отбора, и кнопка «сформировать на основе…», недоступная для активации пока все обязательные поля не будут заполнены;

 ниже располагаются реквизиты выбора поклажедержателя (контрагента), период отбора документов, договор с контрагентом за выбранный период, и поле выбора варианта отбора «по документам» либо «по счету», на основании которого выводятся либо документы реализаций услуг по переработке, либо документ партий товаров.

В теле страницы располагаются табличные части с результатами отбора:

Таблица документов.

В нее будут помещены все документы выбранного типа, на основании заданных критериев. Имеет колонки:

- «Контрагент»;
- «Объект», показывающий тип документа отбора;
- «Дата реализации»;
- «Дней просрочено», информирующий о количестве дней хранения номенклатуры документа, за вычетом 10-и дней бесплатного хранения по договору. Если полученное число дней по формуле получается отрицательным, считается что товар не является просроченным, а следовательно, за него не выставляется цена хранения.

Таблица номенклатуры.

В нее помещаются товары, отобранные из документов предыдущей таблицы. Имеет колонки:

- «Наименование» номенклатуры;
- «Код», особый цифровой код, установленный в документе;
- «Характеристика», представляющее дату с которой данный товар появился на складе нашей организации;
- «Ед изм» (Единица измерения);
- «Код по ОКЕИ»;
- «Количество»;
- «Цена»;
- «Стоимость» за переработку;
- «Примечание», показывающее количество просроченных дней на хранении номенклатуры [9].

Таким образом, руководствуясь техническим заданием был создан модуль управления производственной системы движения сырья и готовой продукции на производстве для ИП «Мелешко В.С.», который был внедрен в конфигурацию 1С: Бухгалтерия 3.0. Модуль был принят заказчиком и в настоящее время работает без нареканий.

## <span id="page-47-0"></span>**3.6 Оценка и обоснование экономической эффективности разработки АИС**

#### **3.6.1 Выбор методики расчета экономической эффективности**

<span id="page-47-1"></span>Для оценки эффективности автоматизированной системы управления необходимо рассчитать соотношение затрат и результатов функционирования системы. Экономическая эффективность используется для анализа результата, полученного после внедрения базы данных с произведенными затратами [14].

Главные показатели расчета экономической эффективности:

- годовая экономия текущих затрат, которая была получена от функционирования системы;
- необходимые для создания системы капитальные вложения;
- расчетный коэффициент эффективности дополнительных капитальных вложений;
- срок окупаемости дополнительных капитальных вложений
- экономический эффект за год;
- экономия затрат труда за год.
	- 1) *Экономия текущих затрат за год* рассчитывается по формуле:

$$
\Delta C \mathbf{T} = \Delta C \mathbf{T} + \Delta C \mathbf{K},\tag{1}
$$

где Сп – прямой эффект, Ск – косвенный эффект.

Прямая экономия, которая будет получена от автоматизации обработки информации, вычисляется по формуле (2):

$$
\Delta C n = \Delta C 6 - \Delta C c p,\tag{2}
$$

где 4Сб - базовый период (период до внедрения системы);

ДСср - сравниваемый период (при внедрении системы автоматизации).

$$
\Delta C6 = C1 + C2 + C3 + C5,\tag{3}
$$

$$
\Delta Ccp = C1 + C2 + C3 + C4 + C5 + C\pi p,\tag{4}
$$

где Спр – предпроизводственные затраты;

С1 – затраты на оплату труда;

С2 – начисления на ФОТ (30%);

С3 – затраты на сырье, материалы;

С4 – амортизация оборудования, зачастую, рассматривается линейная со сроком службы от 3 до 8 лет;

С5 – прочие затраты.

В данном случае не учитывается косвенный коэффициент расчета за год.

#### **3.6.2 Расчет показателей экономической эффективности ВКР**

<span id="page-49-0"></span>Для определения экономической эффективности системы была рассчитана годовая экономия текущих затрат, которая была получена от успешного функционирования автоматизации управления.

Зарплата сотрудникам, приходящаяся на обработку информации определялась с учётом следующих данных: производственной системой на пищевую продукцию предприятия занимается 1 сотрудник – менеджер по продажам, его рабочий день длится 8 часов, 2 час учёта, оклад 35 000 руб.

После внедрения автоматизированной системы учёта время обработки данных сократиться в 2 раза.

Затраты на сырьё и материалы – 3 500 руб.

На обучение сотрудника работе с автоматизированной информационной системой затраты не требуются.

Расчёт затрат на обработку данных в базовом и текущем годах представлен в таблице 3.2.

Таблица 3.2 – Затраты на обработку данных в базовом и текущем периодах

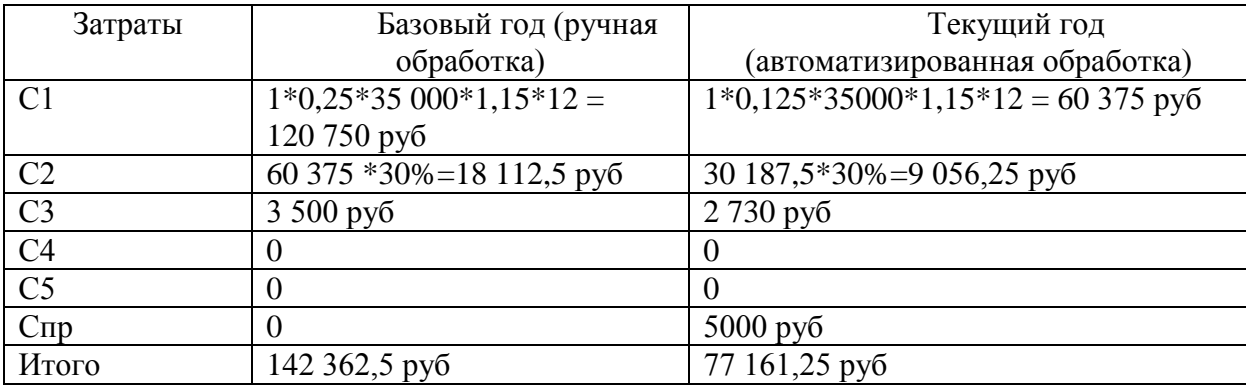

Прямая экономия равна:

$$
\Delta C \pi = 142 \, 362, 5 - 77 \, 161, 25 = 65 \, 201, 25 \, \text{py6}.
$$

1) В *дополнительные капитальные вложения (КД)* входят: строительство, ремонт, аренда помещения и покупка средств связи. В этом случае вышеперечисленные КД не учитываются при расчете. В КД входят только затраты на разработку:

$$
K\mu = 30\ 800\ \text{py6}
$$

2) *Срок окупаемости капитальных вложений о*пределяется формулой:

$$
T = K\mu/\Delta C n, \tag{5}
$$

где ΔСn – годовая экономия текущих затрат;

КД – капитальные вложения, приведенные к одному году.

$$
T = 30,800 / 65,201,25 = 0,47
$$

3) Расчетный коэффициент эффективности Ер:

$$
Ep = 1/T, \tag{6}
$$

Ен = 0,33 – нормативный коэффициент эффективности.

$$
Ep = 1/0,47 = 2,12
$$

Из-за того, что расчетный коэффициент больше Ен, необходимо следует принять к внедрению, создание АСУ эффективно.

5) Годовой экономический эффект определяется по формуле:

$$
\Theta = \Delta C n - K \Delta * E H, \tag{7}
$$

где Ен – нормативный коэффициент эффективности дополнительных капитальных вложений ( $E = 0.15$ ):

 $\overline{5} = 65\ 201, 25 - 30\ 800\ 800, 47 = 50\ 725, 25\ \text{py6}.$ 

6) Годовая экономия трудовых затрат:

$$
\Delta T = \Delta T6 - \Delta Tcp,\tag{8}
$$

где ΔТб – период базовый до внедрения системы;

ΔТср – сравниваемый период(период работы системы с автоматизацией)

 $\Delta$ T= 120 750 – 60 375 = 60 375 руб.

Экономические показатели, полученные в результате разработки, представлены в таблице 3.3.

Таблица 3.3 – Экономические показатели проекта

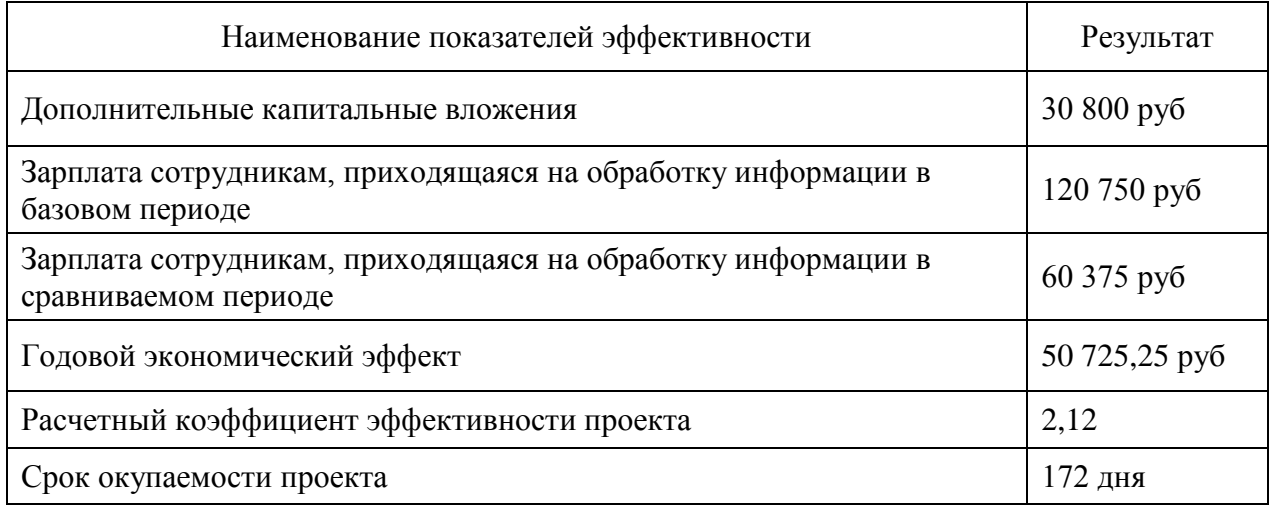

Согласно проведенному расчету экономической эффективности прямой эффект от автоматизации составит 65 201,25 руб, срок окупаемости – 172 дня, коэффициент эффективности – 2,12, годовой экономический эффект – 50 725,25 руб.

Вышеперечисленные показатели свидетельствуют о том, что использование модуля приведет к значительному экономическому эффекту (экономии денежных средств организации).

#### **Выводы по главе 3**

Модуль управления производственной системы движения сырья и готовой продукции на производстве предназначен для оптимизации и упрощения работы предприятия.

С помощью данного модуля фирма сможет сэкономить свои ресурсы, вести учёт оборота товаров, и услуг по переработке по многим параметрам.

Проведенный расчет экономической эффективности показал, что разработка модуля управления производственной системой на пищевую продукцию предприятия целесообразна.

#### <span id="page-52-0"></span>**Заключение**

В процессе написание выпускной квалификационной работы были изучены основные нормативные документы, регулирующие деятельность организации, проведен сбор информации для анализа деятельности предприятия и определения предметной области. Также был реализован технико-экономический анализ предприятия ИП «Мелешко В.С» и построены модели «как есть» и «как должно быть», описано компьютерное, программное, технологическое и сетевое обеспечение автоматизированной информационной системы управления информационных ресурсов.

Была поставлена задача - разработать модуль, позволяющий осуществлять учет движения сырья и готовой продукции в рамках производственной системы производства пищевой продукции для предприятия ИП «Мелешко В.С.».

Определены этапы, после выполнения которых, разработанный модуль внедрен в организацию. Затем на основании мнения сотрудников будут выполнены доработки по требованию и отзывам.

В результате приобретены навыки самостоятельного применения знаний на практике, приобретен опыт в области разработки Управляемого приложения, выборе проектных решений. Были изучены методы анализа, проектирования, а также использованы навыки разработки модулей.

Цель выпускной квалификационной работы достигнута – был спроектирован и разработан модуль учета движения сырья и готовой продукции на производстве для предприятия ИП «Мелешко В.С.», который

предназначен для оптимизации и упрощения, и, как следствие, повышения эффективности работы предприятия.

По итогам работы проведена оценка экономической эффективности реализации ВКР и сделан вывод, что с помощью данного модуля фирма сможет сэкономить свои ресурсы, вести учёт оборота товаров и услуг по переработке по многим параметрам.

#### **Список используемой литературы**

<span id="page-53-0"></span>1. Гражданский кодекс Российской Федерации. Ч.1 [Электронный ресурс]: федер. закон от 30.11.1994 № 51-ФЗ (ред. от 31.12.2015). Режим доступа: http://www.consultant.ru/document/cons\_doc\_LAW\_5142/, свободный. Дата обращения: 30.03.2019.

2. Приказ Минфина России от 28.12.2001 N 119н (ред. от 24.10.2016) «Об утверждении Методических указаний по бухгалтерскому учету материально-производственных запасов» (Зарегистрировано в Минюсте России 13.02.2002 N 3245) [Электронный ресурс]. Режим доступа: http://www.consultant.ru/document/cons\_doc\_LAW\_35543/, свободный. Дата обращения: 05.04.2019.

3. Общероссийский классификатор видов экономической деятельности [Электронный ресурс]: ОК 029-2014 (КДЕС Ред. 2). (утв. Приказом Росстандарта от 31.01.2014 N 14-ст) [Электронный ресурс]. - Режим доступа: http://www.consultant.ru/document/cons\_doc\_LAW\_163268/, свободный. Дата обращения: 20.03.2019.

4. ГОСТ РД 50-34.698-90 Методические указания. Информационная технология. Комплекс стандартов и руководящих документов на автоматизированные системы. Автоматизированные системы. Требования к содержанию документов.

5. Устав ИП «Мелешко В.С.» [Текст].

6. Бухгалтерский баланс ИП «Мелешко В.С.» [Текст].

7. Отчет о финансовых результатах ИП «Мелешко В.С.» [Текст].

8. Должностные инструкции ИП «Мелешко В.С.» [Текст].

9. Ажеронок В.А., Габец А.П., Профессиональная разработка в системе 1С:Предприятие 8 [Текст]. – М.: «1С-Паблишинг». – 2018. – 1404 с.

10. Вичугова А.А. Методы и средства концептуального проектирования информационных систем: сравнительный анализ структурного и объектно-ориентированного подходов [Электронный ресурс] // Прикладная информатика. 2015. №1 (49). Режим доступа: https://cyberleninka.ru/article/n/metody-i-sredstva-kontseptualnogoproektirovaniya-informatsionnyh-sistem-sravnitelnyy-analiz-strukturnogoiobektno-orientirovannogo, свободный (дата обращения: 20.04.2019).

11. Елиферов В.Г. Бизнес-процессы: регламентация и управление: учебник / В.Г. Елиферов, В.В. Репин. — М.: ИНФРА-М, 2019. — 319 с. — (Учебники для программы МВА). – Режим доступа: http://znanium.com/catalog/product/1020015, ограниченный. Дата обращения: 03.04.2019

12. Ипатова, Э. Р. Методологии и технологии системного проектирования информационных систем [Текст]: учебник: моногр. / Э.Р. Ипатова. - М.: Флинта, 2019. – 300 c.

13. Ким Э. С. Анализ существующего программного обеспечения для автоматизации работы предприятия [Электронный ресурс] // Техника. Технологии. Инженерия. — 2016. — №1. — С. 11-14. Режим доступа: https://moluch.ru/th/8/archive/36/857/, свободный (дата обращения: 20.03.2019).

14. Лешек, А. Мацяшек Анализ и проектирование информационных систем с помощью UML 2.0 [Текст]: / Лешек А. Мацяшек. - М.: Вильямс,  $2019. - 816$  c.

15. Наймушина О. Э. Организация программного обеспечения / О. Э. Наймушина [Электронный ресурс] // Международный научноисследовательский журнал. — 2018. — № 4 (70). — С. 120—122. Режим доступа: https://research-journal.org/technical/organizaciya-ucheta-kompyuternoj-

texniki-i-programmnogo-obespecheniya/, свободный (дата обращения: 18.03.2019).

16. Нетесова, О. Ю. Информационные системы и технологии в экономике [Электронный ресурс]: учебное пособие для вузов / О. Ю. Нетёсова. - 3-е изд., испр. и доп. – Москва: Юрайт, 2017. - 146 с. – Режим доступа: http://znanium.com/catalog/product/872667, ограниченный. Дата обращения: 03.04.2019

17. Ощенко И. А. Азбука программирования в 1С:Предприятие 8.3 [Текст]: — СПб: БХВ-Петербург, 2018. — 288 с.

18. Плещёв В.В. Базы данных. Visuаl FoxPro, Access, SQL Server, Oracle, MySQL с примерами и упражнениями [Текст]: Учебное пособие / Плещёв В.В.; 4-е изд., испр. и доп. (реком. УМО Минобразования РФ) - Екатеринбург: Изд-во Урал. гос. экон. ун-та, 2017. – 441 с.

19. Плещёв В.В. Программная инженерия [Текст]: Издательство Уральского государственного экономического университета, 2019. –274 с.

20. Проскурина В.А. UML-моделирование структуры данных информационной системы отдела транспортной логистики на платформе «1С:Предприятие 8. 3» [Электронный ресурс] // Инновационная наука. 2016. №8-1. Режим доступа: https://cyberleninka.ru/article/n/uml-modelirovanie-s., свободный (дата обращения: 07.05.2019).

21. Радченко М.Г. 1C: Предприятие 8.3 [Текст]: Практическое пособие разработчика М. Г. Радченко, Е. Ю. Хрусталева. - М.: Э. – 2016. – 927с.

22. Радченко, М.Г., Рыбалка, В. Hello, 1C. Пример быстрой разработки приложений на платформе «1С: Предприятие 8» – М.: ИП «1С-Паблишинг» [Текст]. – 2018.

23. Селиверстова Е.А., Махмутова М.В., Давлеткиреева Л.З. Обеспечение информационной безопасности в системе организационного управления 1С:УПП // Портал научно-практических публикаций

[Электронный ресурс]. Режим доступа: http://portalnp.ru/2013/12/1679, свободный (дата обращения: 07.02.2019).

24. Советов, Борис Яковлевич. Базы данных [Текст]: учебник для прикладного бакалавриата: учебник для студентов вузов, обучающихся по инженерно-техническим направлениям и специальностям / Б. Я. Советов, В. В. Цехановский, В. Д. Чертовской; С.-Петерб. гос. электротехн. ун-т «ЛЭТИ» им. В. И. Ульянова (Ленина). - 2-е изд. - Москва: Юрайт, 2019. – 463 с.

25. Чистов Д.В. Проектирование информационных систем [Текст] : учебник и практикум для академического бакалавриата : для студентов вузов, обучающихся по инженерно-техническим направлениям и специальностям / [Д. В. Чистов [и др.]; под общ. ред. Д. В. Чистова; Финансовый ун-т при Правительстве Рос. Федерации. - Москва: Юрайт, 2019. - 258 с.

26. Шестакова О. 1С:Предприятие 8.3. Руководство разработчика. Часть 1 [Текст]: – Фирма «1С». – 2019 – 754 с.

27. Шестакова О. 1С:Предприятие 8.3. Руководство разработчика. Часть 2 [Текст]: – Фирма «1С».– 2019. – 740 с.

28. Шестакова О. 1С:Предприятие 8.3. Руководство администратора [Текст]: – Фирма «1С». – 2019. – 363 с.

29. Хохлов А. Е. Основы программирование в среде «1С: Предприятие»: Учебное пособие [Текст]:/ А. Е. Хохлов, Е. М. Голобокова, Ю.В. Терякова – Пенза: Изд-во Пенз. гос. ун-та, 2019. – 144 с.

30. Хрусталева Е. Ю. Разработка сложных отчетов в 1С: Предприятии 8. Система компоновки данных. [Текст] – М.: «1С-Паблишинг»,  $-2019. -485$  c.

31. Хрусталева Е. Ю. Язык запросов 1С:Предприятия 8. Фирма «1С» [Текст]: под редакцией Максима Радченко. – 2019. – 358 с.

32. Хрусталева Е. Ю. 101 совет начинающим разработчикам в системе 1С. Предприятие 8 [Текст]: под редакцией Максима Радченко. –  $2019. - 284$  c.

33. Положение о требованиях к оформлению отчетов по практике, контрольных, курсовых, выпускных квалификационных работ [Текст]: Учебное пособие / П.7.5-14-2016. (соглас. С.А. Рогожин), – 2018. – 17 c.

34. Единый государственный реестр юридических лиц [Электронный ресурс]. – Режим доступа: https://egrul.nalog.ru/index.html, свободный (дата обращения: 19.03.2020).

35. Официальный сайт Общества с ограниченной ответственностью «Завод «Мелешко В.С.» [Электронный ресурс]. – Режим доступа: http://ugorskaya.ru/, свободный (дата обращения: 20.03.2020).

36. Официальный сайт фирмы «1С» [Электронный ресурс]. – Режим доступа: http://v8.1c.ru/info/about\_1c.html, свободный (дата обращения: 15.05.2020).

37. Сайт программного обеспечения «Афина» [Электронный ресурс]. – Режим доступа: http://athenasoft.ru/, свободный (дата обращения: 22.03.2020).

38. Сайт программного обеспечения «Дебет Плюс» [Электронный ресурс]. – Режим доступа: http://debet.kiev.ru/, свободный (дата обращения: 22.03.2020).

39. Сайт программного обеспечения «Своя технология» [Электронный ресурс]. – Режим доступа: https://www. ctex.ru/, свободный (дата обращения: 22.03.2020).

40. Сайт программного обеспечения «Учет» [Электронный ресурс]. – Режим доступа: https://http://www.prostoysoft.ru/CompCount.html, свободный (дата обращения: 22.03.2020).

41. Сайт программного обеспечения «TRIA» [Электронный ресурс]. – Режим доступа: https:// tria.biz.ru/, свободный (дата обращения: 22.03.2020).

42. Сайт Microsoft Windows [Электронный ресурс]. – Режим доступа:https://www.microsoft.com, свободный (дата обращения: 21.03.2020).

43. Сайт Ubuntu [Электронный ресурс]. – Режим доступа: https://www.ubuntu.com/, свободный (дата обращения: 21.03.2020).

<span id="page-58-0"></span>44. Сайт asqservicequality [Электронный ресурс на английском языке]. – Режим доступа: http://asqservicequality.org/, свободный (дата обращения: 25.04.2020).

45. Using UML. Software Engineering with Objects and Components | Stevens Perdita, Pooley Rob P 2006

46. Modern Business Process Automation. YAWL and its Support Environment 2010 th Edition

47. Michael Alexander, Richard Kusleika., Access 2016 Bible.

48. IDEF0 and SADT: A Modeler's Guide Paperback – December 16, 2005

### **ПРИЛОЖЕНИЕ А**

```
Листинг А.1 Экспортная процедура печати отчета МХ-1
Процедура ПечатьМХ1(ТабДок,Данные) Экспорт
     Макет = ЭтотОбъект.ПолучитьМакет("МХ1"); 
     Шапка = Макет.ПолучитьОбласть("Шапка");
     Шапка.Параметры.СтруктурноеПодразделение = 
СтруктурноеПодразделение;
     Шапка.Параметры.НомерДокумента = Номер;
     Шапка.Параметры.ДатаСоставления = 
Формат(ДатаСоставления,"ДЛФ=Д");
     Шапка.Параметры.ОрганизацияПредставление = 
ОрганизацияХранительПредставление;
     Шапка.Параметры.ПоклажедержательПредставление = 
ПоклажедержательПредставление;
     Шапка.Параметры.ФИОПоклажедержателя = 
ФИО_Поклажедержателя;
     Шапка.Параметры.ОКУД = ФормаПоОКУД;
     Шапка.Параметры.ОКПОорганизации = ОКПО_Организации;
     Шапка.Параметры.ОКДП = ОКДП;
     Шапка.Параметры.ОКПОпоклажедержателя = 
ОКПО_Поклажедержателя;
     Шапка.Параметры.ВидОперации = Данные.Получить(1);
     Шапка.Параметры.НомерДоговора = Данные.Получить(3);
     Шапка.Параметры.ДатаДоговора = 
Формат(Данные.Получить(2),"ДЛФ=Д");
     Шапка.Параметры.ПолноеНаименование = Данные.Получить(6);
     Шапка.Параметры.СрокХранения = Данные.Получить(9);
     ТабДок.Вывести(Шапка);
     Строка = Макет.ПолучитьОбласть("Строка");
     Стоимость = 0;
     Количество = 0;
     Для Каждого Стр Из РасшифровкаРеализаций Цикл
          Строка.Параметры.НомерСтр = Стр.НомерСтроки;
          Строка.Параметры.Наименование = Стр.Наименование;
          Строка.Параметры.Код = Стр.Код;
          Строка.Параметры.ЕдИзм = "тн";
          Строка.Параметры.Количество = Стр.Количество/1000; 
          Количество = Количество+Стр.Количество/1000;
          Строка.Параметры.Цена = Стр.Цена;
          Строка.Параметры.Стоимость = Стр.Стоимость;
```
Продолжение Приложения А

Строка.Параметры.Характеристика = Стр.Характеристика; Строка.Параметры.КодПоОКЕИ = Стр.КодПоОКЕИ;

Стоимость = Стоимость + Стр.Стоимость; ТабДок.Вывести(Строка); КонецЦикла;

//Подвал Подвал = Макет.ПолучитьОбласть("Подвал"); Подвал.Параметры.СтоимостьИтог = Стоимость; Подвал.Параметры.КоличествоИтог = Количество; Подвал.Параметры.УсловияХранения = Данные.Получить(10);

Подвал.Параметры.СдалДолжность = Данные.Получить(7); Подвал.Параметры.СдалРасшифровка = Данные.Получить(8); Подвал.Параметры.ПринялДолжность = Данные.Получить(4); Подвал.Параметры.ПринялРасшифровка = Данные.Получить(5); ТабДок.Вывести(Подвал);

ТабДок.ОтображатьСетку = Ложь; ТабДок.Защита = Ложь; ТабДок.ТолькоПросмотр = Ложь; ТабДок.ОтображатьЗаголовки = Ложь; КонецПроцедуры